# **ADVANTAGE 1.x**

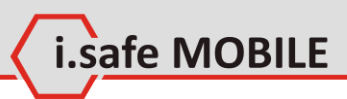

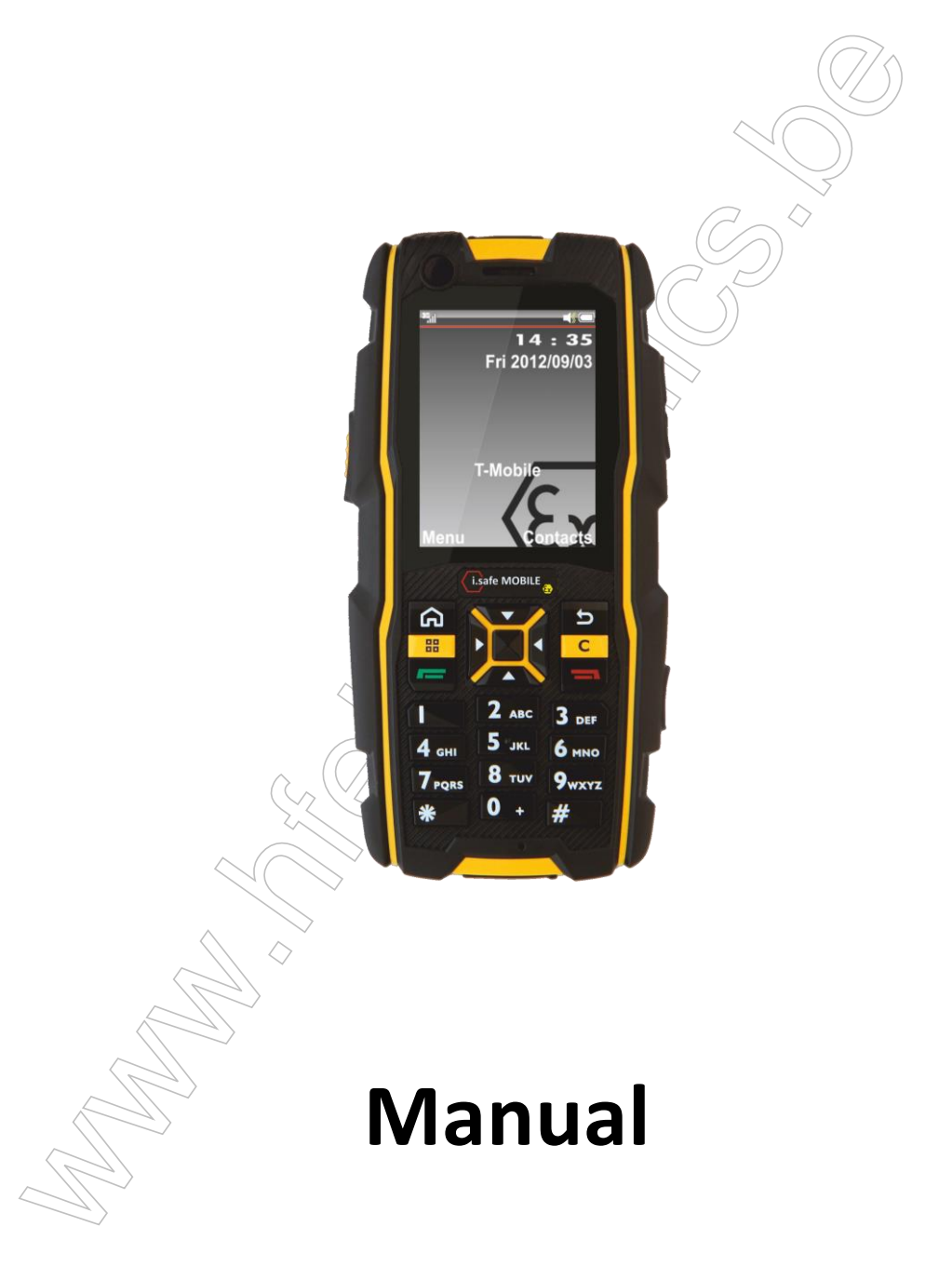

Document No. 1005DI02REV01 Version: 2013-11-04

Document No. 10050102REV01<br>Version: 2013-11-04<br>Reservation: Technical Data is subject to change [w](#page-5-0)ithout notice.<br>Changes, errors and misprints may not be used as a basis for any<br>claim for damages.<br>Hights reserved.<br>Lisafe MO Reservation: Technical Data is subject to change without notice. Changes, errors and misprints may not be used as a basis for any claim for damages.

All rights reserved.

i.safe MOBILE GmbH cannot be held responsible for any data or other loss and direct or indirect damages caused by any improper use of this phone.

(c) 2013 i.safe MOBILE GmbH

i.safe MOBILE GmbH i\_PARK TAUBERFRANKEN 14 97922 Lauda-Koenigshofen **Germany** 

Tel. +49 9343/60148-0 info@isafe-mobile.com www.isafe-mobile.com

**Part I Safety 6**

i.safe MOBILE

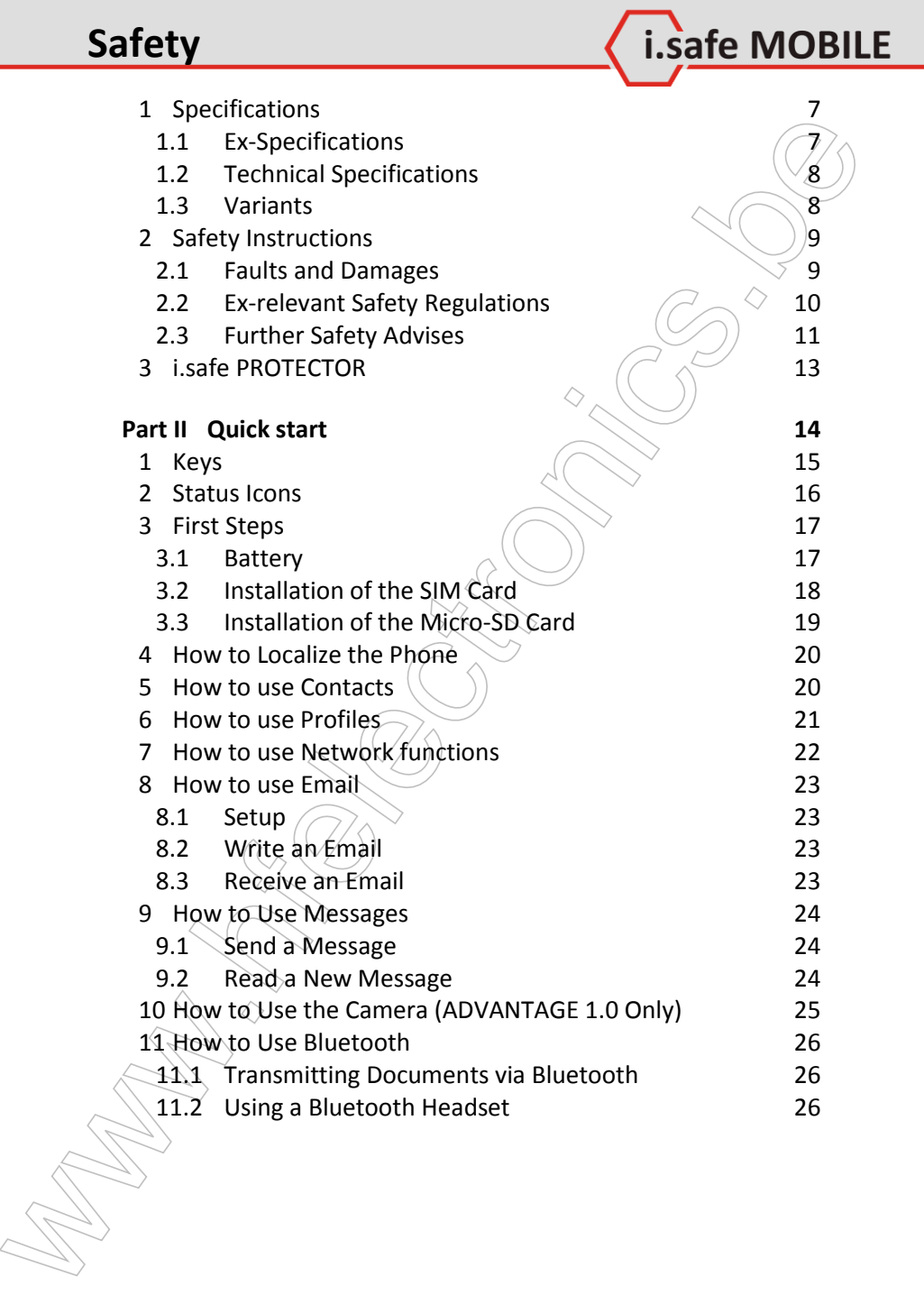

# **Contents**

L.safe MOBILE

| Part III All Options |                                 | 28 |
|----------------------|---------------------------------|----|
| 1                    | Main Menu                       | 28 |
| 2 Contacts           |                                 | 29 |
| 2.1                  | Search Contacts                 | 30 |
| 2.2                  | <b>Other Options</b>            | 32 |
| 3<br>Messages        |                                 | 35 |
| 3.1                  | <b>SMS</b>                      | 36 |
| 3.2                  | <b>MMS</b>                      | 40 |
| 3.3                  | <b>Email Options</b>            | 42 |
| 4 call log           |                                 | 44 |
| 4.1                  | <b>Check Call Logs</b>          | 44 |
| 5 Camera             |                                 | 47 |
| 5.1                  | Preview Screen in Snapshot Mode | 48 |
| 6                    | Media player                    | 51 |
| 6.1                  | Options                         | 52 |
| 6.2                  | Now Playing                     | 52 |
| 7                    | <b>JAVA Apps</b>                | 54 |
| 8                    | Settings                        | 55 |
| 8.1                  | <b>Emergency Call</b>           | 56 |
| 8.2                  | Display                         | 57 |
| 8.3                  | Ringtone                        | 58 |
| 8.4                  | Phone settings                  | 59 |
| 8.5                  | Call settings                   | 60 |
| 8.6                  | Networks                        | 62 |
| 8.7                  | Connectivity Settings           | 62 |
| 8.8                  | Security Settings               | 63 |
| 8.9                  | Reset Default                   | 63 |
| 9 Profiles           |                                 | 64 |
|                      | 10 File Manager $\Diamond$      | 66 |
| 11 Extra             |                                 | 68 |
|                      | 11.1 Bluetooth                  | 69 |
|                      | 11.2 Calendar                   | 70 |
|                      | 11.3 Notes                      | 71 |
|                      | 11.4 Calculator                 | 71 |
| 11.5                 | Recorder                        | 72 |
| 11.6                 | Clock                           | 73 |
| 11.7                 | Converter                       | 74 |
| 11.8                 | Pedometer                       | 74 |
|                      |                                 |    |

- 11.9 GPS 74
- 12 FM Radio 25
- 13 Browser  $\sqrt{77}$

#### **Part IV 79**

- 12 FM Radio<[b](#page-79-0)r>13 Brows[e](#page-74-0)r<br>1 Troubleshooting<br>2 Maintenance<br>2 Maintenance<br>2 Maintenance<br>2 Maintenance 1 Troubleshooting 2 Maintenance 2 80
	- 2 Maintenance  $\qquad \qquad \qquad \qquad \qquad \qquad \qquad \qquad \qquad \qquad \qquad \qquad \qquad$

i.safe MOBILE

# <span id="page-5-0"></span>**Part I Safety**

# **Introduction**

**Part I**<br>
Safety<br>
Safety<br>
Introduction<br>
This document contains information and safety regulations<br>
which are to be observed without lail for safe operation of the<br>
mobile phone. In operator with a reduced conditions.<br>
Non-This document contains information and safety regulations which are to be observed without fail for safe-operation of the mobile phone **ADVANTAGE 1.x** under the described conditions. Non-observance of this information and instructions can have serious consequences and / or may violate regulations.

i.safe MOBILE

Please read the manual and these safety instructions before using the phone. In case of contradicting information, the text of these safety instructions shall apply.

In case of any doubt, the German version shall apply.

The current EC declaration of conformity, EC and IECEx certificates of conformity, safety instructions and manual can be found at www.isafe-mobile.com, or requested from i.safe MOBILE GmbH.

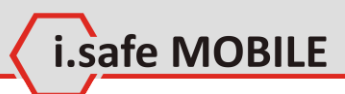

# <span id="page-6-0"></span>**1 Specifications**

# <span id="page-6-1"></span>**1.1 Ex-Specifications**

The **ADVANTAGE 1.x** is a mobile phone suitable for use in potentially explosive atmospheres (zones 1, 21, 2 and 22) in accordance with directives 94/9/EC (ATEX 95) and 99/92/EC (ATEX 137), as well as the IECEx scheme.

## **Ex-markings**

**1 Specifications**<br>
The ADVANTAGE Lx is a mobile phone suitable for use in periodic and the propose atmospheres (zones 1, 21, 2 and 22) in accordance with directives 94/9/EC (ATEX 95) and 99/92/EC (ATEX 137), as well as t ATEX: WILL 2G Ex ib IIC T4 Gb II 2D Ex ib IIIC T135°C Db IP6X EPS 12 ATEX 1 463  $\chi$ CE 2004<sub>0</sub> IECEx:Ex ib IIC T4 Gb Ex ib IIIC T135°C Db IP6X IECEx EPS 12.0022X

Temperature range: -20 ... +60°C

Manufactured by: i.safe MOBILE GmbH i\_PARK TAUBERFRANKEN 14 97922 Lauda-Koenigshofen **Germany** 

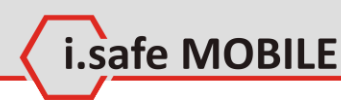

# <span id="page-7-0"></span>**1.2 Technical Specifications**

#### **Frequencies**

GSM 850 / 900 / 1800 / 1900 MHz 3G 850 /1900 / 2100 MHz

#### **Supported networks**

WWAN (HSPA/EDGE/GPRS/GSM)

#### **Dimension**

63 mm X 127 mm X 24 mm

#### **Screen size**

2,2 in QVGA

#### **Camera**

2,0 MP (only ADVANTAGE 1.0)

**Wireless technologies** Bluetooth

#### **Battery**

1000 mAh

**Operating Temperature** -20°C ... 60 C

#### **Memory**

Micro-SD, supports up to 16GB

# <span id="page-7-1"></span>**1.3 Variants**

1.2 Fechnical Spectrications<br>
Frequencies<br>
GSM 850 / 900 / 1800 / 1900 MHz<br>
36 850 / 1900 / 2100 MHz<br>
Supported networks<br>
WWAN (HSPA/EDGE/GPRS/GSM)<br>
Dimension<br>
66 mm X 127 mm X 24 mm<br>
Screen size<br>
2,2 in QVGA<br>
Camera<br>
2,0 ADVANTAGE 1.0 is equipped with a 2 MP camera, **ADVANTAGE 1.1** is not equipped with a camera.

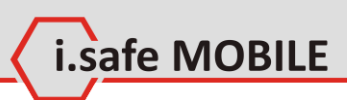

# <span id="page-8-0"></span>**2 Safety Instructions**

# <span id="page-8-1"></span>**2.1 Faults and Damages**

If there is any reason to suspect that the safety of the phone has been compromised, it must be withdrawn from use and removed from any ex-hazardous areas immediately.

Measures must be taken to prevent any accidental restarting of the phone.

The safety of the phone may be compromised, if, for example:

- malfunctions occur.
- $\bullet$  the housing of the phone or the battery shows damage.
- the phone has been subjected to excessive loads.
- the phone has been stored improperly.
- markings or labels on the phone are illegible.

It is recommended that a phone which shows or which is suspected of faults and damages is returned i.safe MOBILE GmbH for inspection.

2 Safety Instructions<br>
2.1 Faults and Damages<br>
If there is any reason to suspect that the safety of the phone has<br>
been compromised, it must be withdrawn from use and removed<br>
from any se-hazardous areas immediately.<br>
Meas

# <span id="page-9-0"></span>**2.2 Ex-relevant Safety Regulations**

Use of this phone assumes that the operator observes the conventional safety regulations and has read and understood manual, safety instructions and certificate.

safe MOBILE

The following safety regulations must also be complied with:

- 2. Let **FREWART STREY Regularitors**<br>Use of this phone assumes that the operator observes the con-<br>serion as deter regulations and has read and understood manual, sietly instructions and certificate.<br>The following safety Inside ex-hazardous areas all openings of the phone must be closed. The battery has to be fixed by the two screws and the covers of the USB and Headset interfaces have to be closed.
	- The battery may only be exchanged or charged outside exhazardous areas.
	- The phone may only be charged outside ex-hazardous areas using the i.safe PROTECTOR USB-cable or other equipment approved by i.safe MOBILE GmbH.
	- USB-connections to other equipment are only allowed outside ex-hazardous areas using the i.safe PROTECTOR USBcable or other equipment approved by i.safe MOBILE GmbH.
	- Use only the appropriate battery type BPA01A.
	- It is not allowed to carry spare batteries into ex-hazardous areas.
	- The phone may be charged only at temperatures in between 0°C ... 45°C.
	- The phone must not be exposed to abrasive acids or bases.
	- The phone must not be taken into zones 0 or 20.
	- Only accessories approved by i.safe MOBILE GmbH may be used.

# <span id="page-10-0"></span>**2.3 Further Safety Advises**

- Do not touch the screen of the phone with sharp objects. Dust particles and nails may scratch the screen. Please maintain the screen clean. Remove dust on the screen with a soft cloth gently, and do not scratch the screen.
- Charge the phone under indoor conditions only.  $\mathcal{D}$
- Please do not put the phone in environments with  $\epsilon$ x cessive temperatures, as this could lead to heating of the battery, resulting in fire or explosion.
- Do not charge the phone near any flammable or explosive substances.
- Do not charge the phone in environments with much dust, humidity, or excessively high or low temperatures (the permitted charging temperature range is  $\phi$ ... 45°C).
- Do not use the phone in areas where regulations or legislatives prohibit the use of a mobile phone.
- Do not expose the phone, battery or charger to strong magnetic fields, such as are emitted from induction ovens or microwave ovens.
- Do not attempt to open or repair the phone. Improper repair or opening can lead to the destruction of the phone, fire or explosion. Only authorized personnel are allowed to repair the phone. $\sim$
- Only use accessories approved by i.safe MOBILE GmbH.
- Please do not directly connect the poles of the battery to avoid short-circuiting the battery.
- 2.3 **FUITINER' STATELY ACUVISES**<br>
Do not touch the screen of the phone with sharp objects. (20) on to touch the screen of the phone with the screen With a soft<br>
distributes and rails may scratch the screen. Please main-<br> Power off the phone in hospitals or other places where the use of mobile phones is prohibited. This phone may affect proper work of medical equipment, such as pacemakers, so always keep a distance of at least 15 cm between the phone and these devices.
	- Observe all corresponding laws that are in force in the respective countries regarding the use of mobile phones while operating a vehicle.
	- Please power off the phone and disconnect the charging cable before cleaning the phone.

.safe MOBILE

 Do not use any chemical cleaning agents to clean the phone or the charger. Use a damp and anti-static soft cloth for cleaning.

i.safe MOBILE

- Do not discard old and abandoned lithium batteries into the trash, send them to designated waste disposal locations or return them to i.safe MOBILE GmbH.
- or the charger. Use a damp and anti-static soft club for clean-<br>or the charger. Use a damp and anti-static soft cloth for clean-<br>ing.<br>Do not discard old and abandoned lithium batteries into the<br>rash, send them to designate The user alone is responsible for any and all damages and liabilities caused by malware downloaded when using the network or other data-exchange functions of the phone. i.safe MOBILE GmbH cannot be held responsible for any of those claims.

## **Warning**

i.safe MOBILE GmbH will not assume any liability for damages caused by disregarding any of these advices or by any inappropriate use of the phone.

# <span id="page-12-0"></span>**3 i.safe PROTECTOR**

**3 i. Safe PROTECTOR**<br>The ADVANTAGE 1.X contains specially designed safety circuits<br>Connecting the phone to non-ex-approved equipment like a<br>computer can endanger the safety of the phone, as faults in the<br>non-approved equi The **ADVANTAGE 1.x** contains specially designed safety circuits. Connecting the phone to non-ex-approved equipment like a computer can endanger the safety of the phone, as faults in the non-approved equipment could lead to a power surge into the phone large enough to destroy the safety circuits.

The i.safe **PROTECTOR** is a USB-cable for connecting the phone with non-ex-approved equipment. It contains additional safety circuits to protect the phone from possible faults in the non-exapproved equipment.

For this reason, charging and USB-connections are only allowed using the i.safe **PROTECTOR**.

i.safe MOBILE

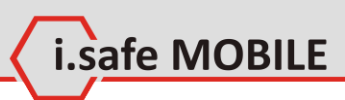

# <span id="page-13-0"></span>Part II<br>
Quick start<br>
Web Start<br>
Throughout this guide, the following formats are used:<br>
Throughout this guide, the following formats are used:<br>
The phone that have to be selected by using the keys. **Part II Quick start**

**Throughout this guide, the following formats are used:**

**[OK]**, **[SEND]** signify physical keys to be pressed.

 *<Menu>, <Settings>* represent text options on the screen of the phone that have to be selected by using the keys.

# <span id="page-14-0"></span>**Quick Start**

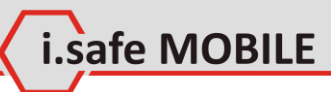

**1 Keys**

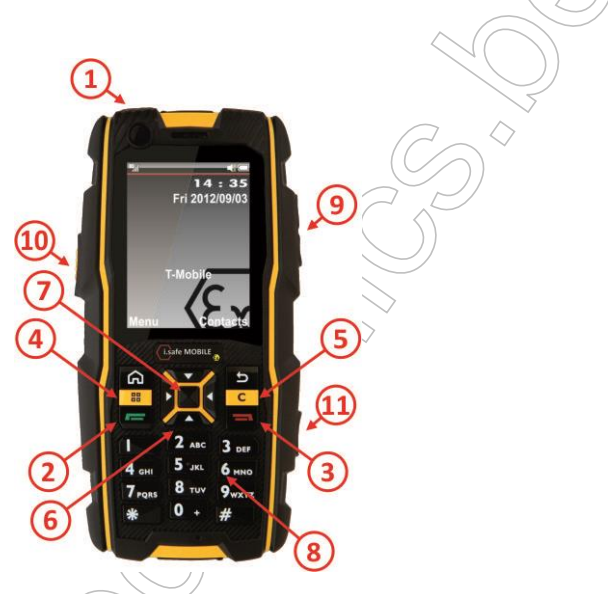

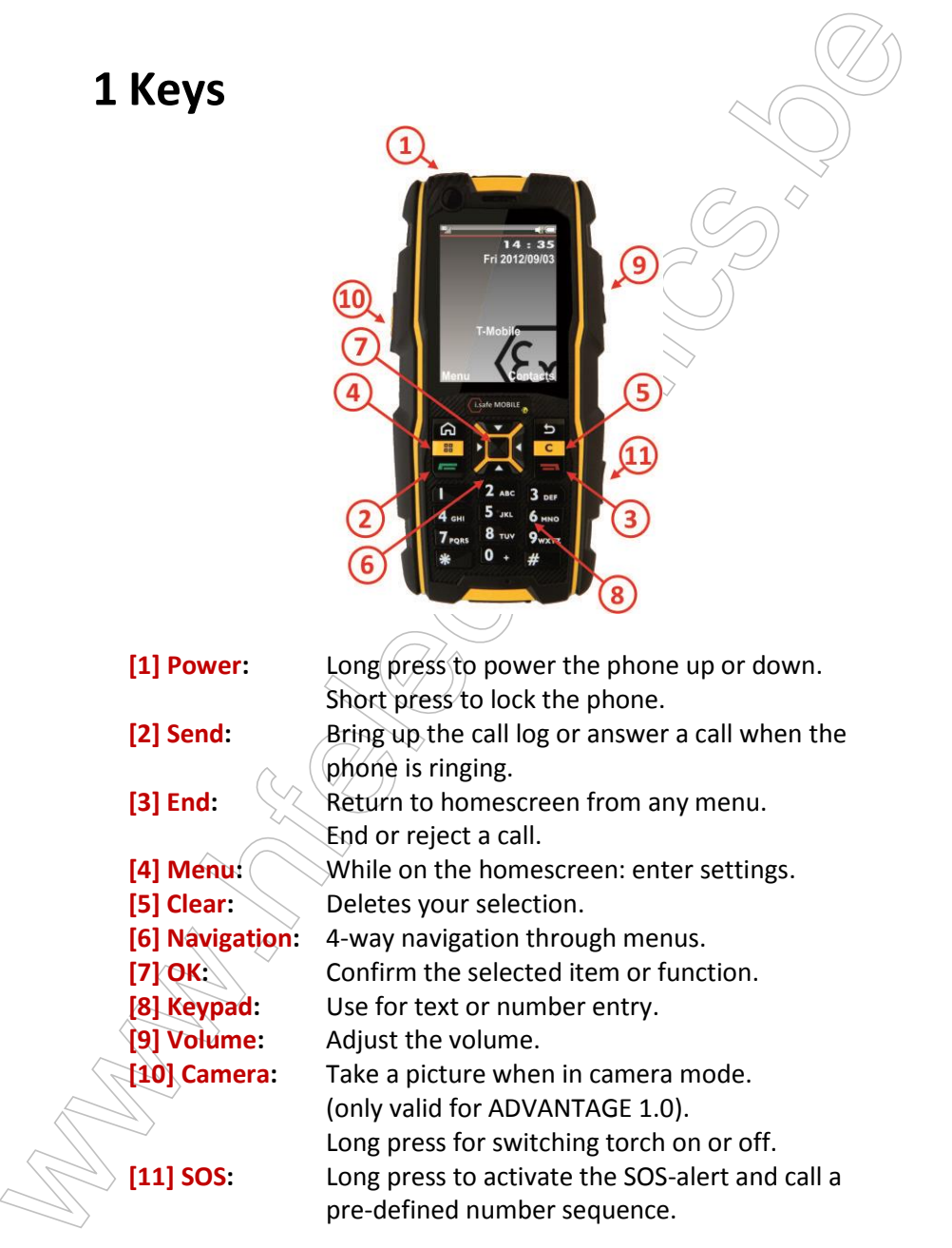

# <span id="page-15-0"></span>**2 Status Icons**

These icons will be displayed in the status bar in the upper part of the display.

i.safe MOBILE

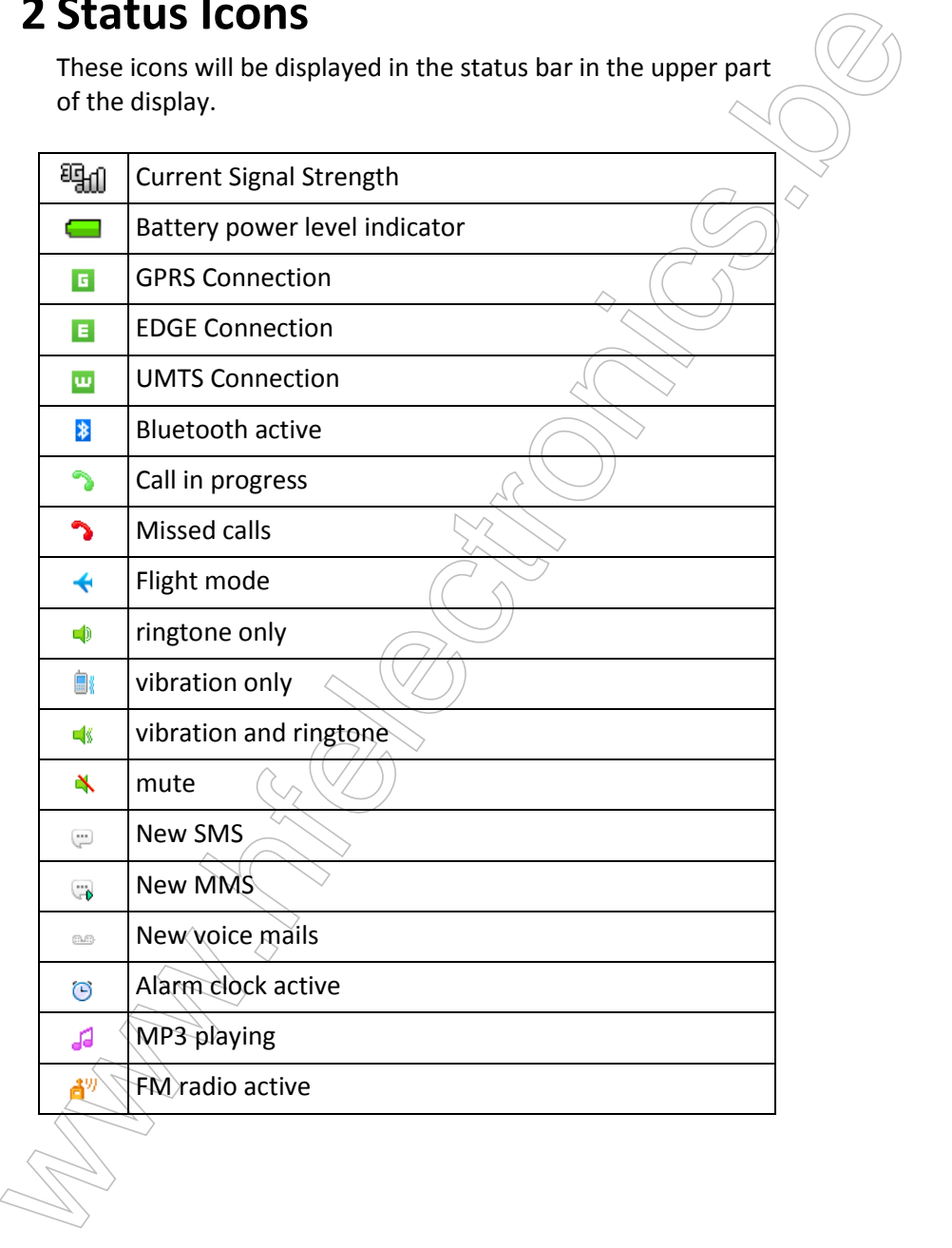

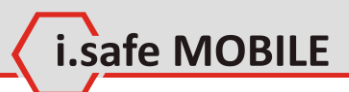

# <span id="page-16-0"></span>**3 First Steps**

## <span id="page-16-1"></span>**3.1 Battery**

3.1 Battery<br>
The battery<br>
The battery is inserted into the back of the mobile phone. The<br>
battery is not fully charged when the mobile phone is purchased,<br>
but it contains enough energy to power on the phone. To obtain<br>
be The battery is inserted into the back of the mobile phone. The battery is not fully charged when the mobile phone is purchased, but it contains enough energy to power on the phone. To obtain best battery performance and battery life, let the battery discharge completely before charging it completely for the first three charging cycles.

## **3.1.1 Installing and Extracting the Battery**

When installing the battery, insert the teeth at the top of the battery into the corresponding notches of the mobile phone, then press the battery down and secure it by turning the two screws with the included screw driver (TORX T8). Ensure that the battery is safely in place before powering on the phone.

## **3.1.2 Charging the Battery**

Connect the i.safe **PROTECTOR** USB-cable with the phone as indicated in the picture below:

Connect the plug with the socket of the power supply. After charging, remove the USB-cable from the charger.

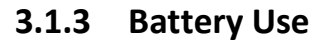

In actual use, the standby time and talk time of the mobile phone varies with the network status, working environment and usage.

safe MOBILE

When the power of the battery is lower than normal, the phone  $\sim$ will prompt you to charge it. Please charge the battery; otherwise you may lose any files which are not saved. If you do not charge for a long time, the phone will be powered off automatically.

#### **Warning:**

**3.1.3 Battlery OSE**<br>
In actual use, the standby time and talk time of the mobile<br>
phone varies with the network status, working environment and<br>
usage.<br>
Where the power of the battery is lower than normal, the phone<br>
wi The phone may only be charged at ambient temperatures in a range from 0°C ... 45°C. Please do not use charging equipment if the temperature exceeds this range. Only use the i.safe **PROTECTOR** USB-cable to connect to a charger. Using any other cable may cause danger and will void the warranty.

# <span id="page-17-0"></span>**3.2 Installation of the SIM Card**

The SIM-card holder is placed in the battery compartment. Please remove the battery to gain access to the holder.

Unlock the SIM-card-holder by sliding it forward as indicated on the holder. Open the holder and insert the SIM-card. Close the holder and lock it again to safely retain the SIM-card.

#### **Warning:**

<span id="page-17-1"></span>Do not try to insert or remove the SIM card when any external power supply is connected, otherwise the SIM card or the mobile phone may be damaged.

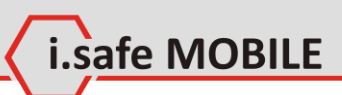

# **3.3 Installation of the Micro-SD Card**

The SD-card holder is placed in the battery compartment. Please remove the battery to gain access to the holder.

**3.3 INSTADIENT OF THE MICRO-SD CATE**<br>The Sp-card holder is placed in the battery compartment. Please<br>remove the battery to gain access to the holder.<br>Unlock the sQ-card-holder by silding it forward as indicated on<br>the hol Unlock the SD-card-holder by sliding it forward as indicated on the holder. Open the holder and insert the SD-card. Close the holder and lock it again to safely retain the SD-card.

# <span id="page-19-0"></span>**4 How to Localize the Phone**

With the phone showing the home screen, press **[OK]** and select settings. In *<Phone settings>*, in the item *<Time and date>* and *<Language>* you can change the settings according to the local time zone, language, date format, etc.

.safe MOBILE

# <span id="page-19-1"></span>**5 How to use Contacts**

## **5.1.1 Add a New Contact**

**4 How to Localize the Phone**<br>
with the phone schowing the home screen, press [OK] and select<br>
with the phone schowing the home screen, press [OK] and select<br>
dime zone, language, date format, etc.<br> **5.1.1.** Add a New Con In the contact list, press **[LSK]** and select *<Add new contact>* to access the editing interface for the new contact. In the editing interface, input the contact name, number, email and etc., then press [LSK] to save all the information. You may choose any image from your pictures to add as a contact picture. To add more information, you can choose *<Add detail>*.

## **5.1.2 Edit Contact Information**

In the contact details, press **[LSK]**, then choose *<Edit>*.

## **Delete contacts**

In the contact list, press **[LSK]**, choose *<Delete>* , press **[LSK]** to confirm;

If you want to delete more, press **[LSK]**, choose *<Mark>* , select contacts to delete or < All>, press **[LSK]**, choose *<Delete>* , press **[LSK]** to confirm;

## **Speed find**

In the contact list, input letters to find the contact. (For example: if want to find "Eric", press **[3] [7] [4] [2]**.)

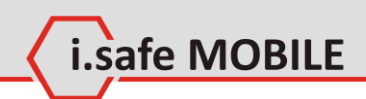

# <span id="page-20-0"></span>**6 How to use Profiles**

Profile settings can help you to set the ringing tone, message alert tone, volume, notification type and etc. Profiles modes include *<General>*, *<Silence>*, *<Meeting>*, *<Outdoor>*, *<Flight>*, *<Headset>*, *<Customized>*.

In the main menu, select *<Profiles>* to set or edit any of these profiles.

## **Profile settings**

In *<Profiles>* menu, select the profile you prefer to set *<On>*.

## **Editing a Profile**

In *<Profile>* menu, Press **[LSK]** to select Settings.

Set the options. You can change the *Call alert type>*, the *<Volume level>* and the *<Keypad tone>*.

In Standby mode, the current profile settings and ring mode is displayed in the status bar on the top of screen.

## **Display settings**

Set the theme, wallpaper, and shortcuts.

## **Ringtone settings**

Here you can change the settings for the call default, SIM, voice call and message ringtones.

**6 How to use Profiles**<br>
Profile settings can help you to set the ringing tone, message  $\Diamond$ <br>
ariert tone, volume, notification type and etc. Profiles modes in<br>
clude «General», scillarectors, deterings, «Outdoor», eFligh

# <span id="page-21-0"></span>**7 How to use Network functions**

**7 HOW to USE Network functions**<br>This phone supports wireless application protocol WAP and<br>WWW service. Please makes sure intermet service is available for<br>SIM before using the function. The network service providers prov This phone supports wireless application protocol WAP and WWW service. Please make sure Internet service is available for SIM before using the function. The network service providers provide the fee information and other specific settings. You can access different Internet services such as news, weather reports, flight information, etc. These services are especially designed for mobile phones and maintained by WAP / WWW service providers.

i.safe MOBILE

Network service is necessary for WAP. Please contact your network provider and/or the service provider of the desired service. The service provider will also provide instructions about how to use their service.

#### **Important:**

Information regarding the fees and other specific settings are provided by the network service providers.

For using the above mentioned services the APN (access point name) settings have to be installed for the network settings of the phone. The APN settings are provided by the network provider. They are unique for every provider. Please ask your provider or look at their webpage for the correct settings.

#### **Settings for T-Mobile**

Account name: T-Mobile INTERNET APN: internet.t-mobile Username:  $\vee$   $\Diamond$ t-mobile Passwort:  $\leq$  tm

To enter the APN settings navigate to <Settings>  $\rightarrow$  <Connectivi*ty> <Data account> <Options>* then select *<Add>* and enter the provider specific settings.

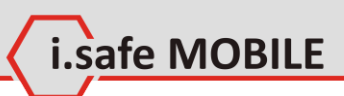

# <span id="page-22-0"></span>**8 How to use Email**

## <span id="page-22-1"></span>**8.1 Setup**

Navigate to <*Menu>*  $\rightarrow$  <*Messages>*  $\rightarrow$  <*Email>* to enter the email app.

Choose <Option>  $\rightarrow$  <Settings> to set up a new email-account.

**8 HOW to use Email**<br>
Navigate to *«Menu>*  $\rightarrow$  «Messages»  $\rightarrow$  «Email» to enter the<br>
email app.<br>
Choose «Option»  $\rightarrow$  «Settings» to set up a new email-account.<br>
There are 3 default templates. These can be changed to your There are 3 default templates. These can be changed to your preferred settings or you can build a new profile. To edit an existing account, select the account, choose *<Setting>* and add your account information.

Depending on your email service provider, you might need to change the settings for the incoming and outgoing server.

<span id="page-22-2"></span>Choose <**Option> → <Settings>** to use your account.

# **8.2 Write an Email**

Navigate to *Menu> > <Messages> > <Email>* to enter the email app.

Enter *<New mail>*, compose your message and choose *<Option>*   $\rightarrow$  <send> to send out the email.

# <span id="page-22-3"></span>**8.3 Receive an Email**

Navigate to *<Menu> <Messages> <Email>* to enter the email app.

Select <Inbox>  $\rightarrow$  <Option>  $\rightarrow$  <Retrieve> to receive new emails.

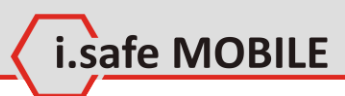

# <span id="page-23-0"></span>**9 How to Use Messages**

## **9.1 Send a Message**

Navigate to <*Menu>*  $\rightarrow$  <*Messages>*  $\rightarrow$  <*SMS>* to enter the SMS app.

Navigate to <Menu>  $\rightarrow$  <Messages>  $\rightarrow$  <MMS> to enter the MMS app.

To create and send a SMS/MMS message, choose *<New SMS>* / *<New MMS>* to create a new message.

Input the phone number or choose a number from *<Contacts>*.

Compose your message text and select *<Option> <Send>* to send it.

When composing an SMS, select *Option> > <Insert>* to insert Contact info, Text templates or Calendar events. When composing an MMS, select <**Option>**  $\rightarrow$  <*Insert*> to insert pictures, videos or sounds.

# <span id="page-23-2"></span>**9.2 Read a New Message**

<span id="page-23-1"></span>9 Ho[w](#page-15-0) to Use Messages<br>
9.1 Send a Messages<br>
Navigate to *Menu>*  $\rightarrow$  *<Messages>*  $\rightarrow$  *<MMS* to enter the SMS<br>
app.<br>
Ravigate to *Menu>*  $\rightarrow$   $\land$ *Messages>*  $\rightarrow$  *<MMS* to enter the<br>
MMS app.<br>
To create and send a SMS/M When a new SMS or MMS message I received, a message box pops up. To read the message, press **[OK]**, to ignore the message press **[RSK]**. If you ignore the new message, the missed message icon (see page 16) appears in status bar.

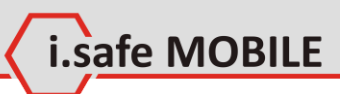

# <span id="page-24-0"></span>**10How to Use the Camera (ADVANTAGE 1.0 Only)**

10 How to Use the Camera<br>
(ADVANTAGE 1.0 Only)<br>
To take a picture, ners for God or the [Camera key] when you are<br>
on the homescreen. You can then delete, send and rename the<br>
picture taken or set it as wallpaper or contact To take a picture, press **[OK]** or the [**Camera key]** when you are on the homescreen. You can then delete, send and rename the picture taken or set it as wallpaper or contact picture, slideshow, etc.

Record a video

To record a video, press **[OK]** when you are on the homepage, select *<Pause>* to pause recording or *<Stop>* to stop recording. You can then delete, send, rename or play the video recorded.

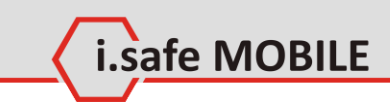

# <span id="page-25-0"></span>**11How to Use Bluetooth**

Bluetooth technology enables wireless connections between electronic devices within a range of up to 10 meters. A Bluetooth connection can be used to send images, videos, texts, business cards, calendar notes, or to wirelessly connect to other devices using Bluetooth technology.

When Bluetooth connections are made, the distance between phone and Bluetooth device will greatly influence transfer speed and the quality of talk.

Select *<Main menu> → <Extra> → <Bluetooth>* to access the function.

<span id="page-25-1"></span>You can then adapt the function according to your needs.

# **11.1 Transmitting Documents via Bluetooth**

Activate Bluetooth and set the option *<My phone's visibility>* as *<Visible to all>*.

**11.1 How to Use Bluetooth**<br>
Bluetooth rechonology enables wireless connections between<br>
detectronic devices within a range of up to 10 meters. A Bluetooth<br>
connection can be used to send image, videos, texts, business<br>
c To look for new devices, choose *<Device list> <Search>*. If you have already paired your phone with other Bluetooth devices, a list of the previous search results is displayed. Select the device with which you want to pair and enter the password. Depending on the other Bluetooth device, the same password may be necessary to be entered for this device, too.

# <span id="page-25-2"></span>**11.2 Using a Bluetooth Headset**

If you have not already paired the headset with your phone, please follow the instructions in chapter 11.1 before continuing.

# **Quick Start**

Activate Bluetooth and set the option *<My phone's visibility>* as *<Visible to all>*.

Wisible to all b.<br>Wisible to all b.<br>The headset is successivily paired with the phone, it will be shown in the device list. Select the headset, and choose efflue<br>tooth earphone> to active the earphone function.<br>Notice<br>The If the headset is successfully paired with the phone, it will be shown in the device list. Select the headset, and choose **Blue** *tooth earphone>* to active the earphone function.

#### **Notice**

The Bluetooth icon (see page 16) will be shown when Bluetooth is active.

i.safe MOBILE

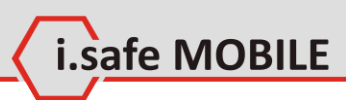

# <span id="page-27-0"></span>**Part III All Options**

# <span id="page-27-1"></span>**1 Main Menu**

To access the main menu, press **[OK]**, **[Menu]** or choose the option *<Menu>* with the **[LSK]**, where available.

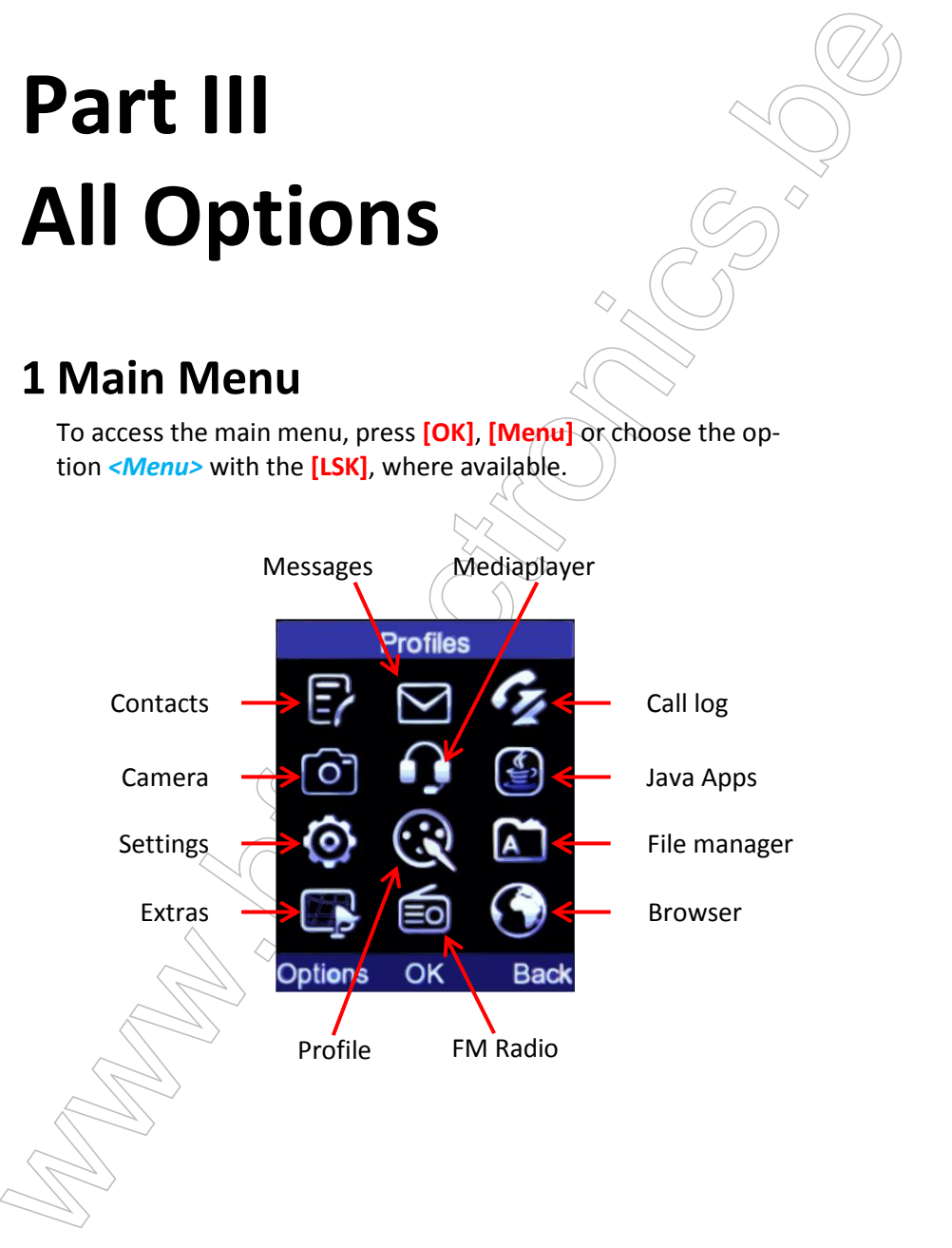

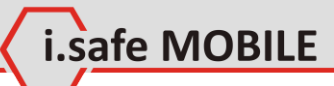

# <span id="page-28-0"></span>**2 Contacts**

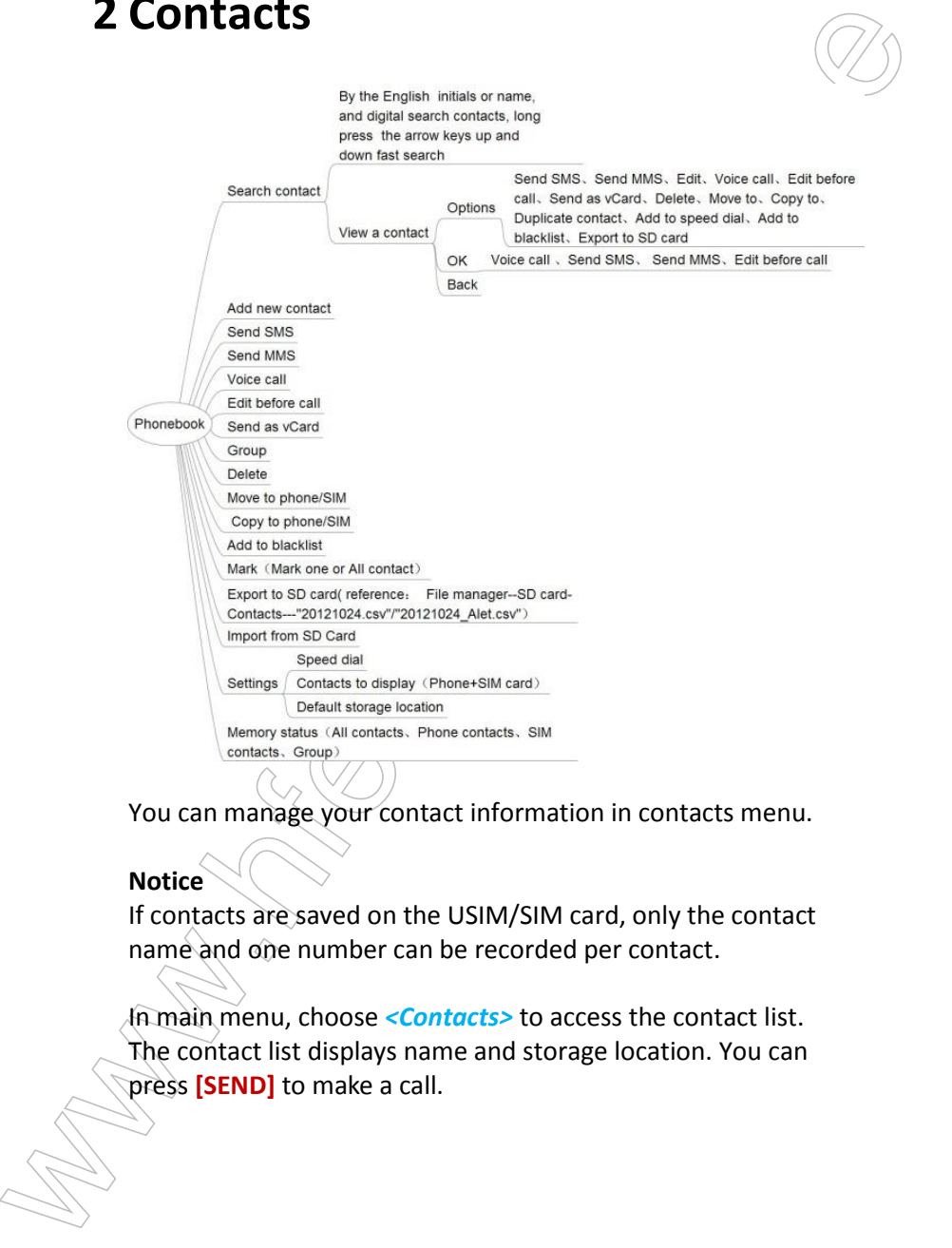

You can manage your contact information in contacts menu.

#### **Notice**

If contacts are saved on the USIM/SIM card, only the contact name and one number can be recorded per contact.

In main menu, choose *<Contacts>* to access the contact list. The contact list displays name and storage location. You can press **[SEND]** to make a call.

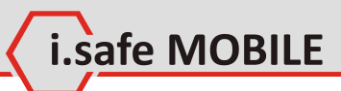

## <span id="page-29-0"></span>**2.1 Search Contacts**

## **2.1.1 Search**

2.1 Search Contracts<br>
2.1.1 Search<br>
In the main screen of the Contacts menu, you can directly start<br>
your search by pressing letters on the keypad. With every letter<br>
search.<br>
delet to the search, the results will be more In the main screen of the Contacts menu, you can directly start your search by pressing letters on the keypad. With every letter added to the search, the results will be more close to your search.

Please note that the search function does not differentiate between first or last name.

## **2.1.2 View a Contact**

In the contacts list, click the contact to view details.

## **Options**

Press **[LSK]** for the option menu:

#### **Send SMS**

Send a SMS to this contact.

#### **Send MMS**

Send a MMS to this contact.

#### **Edit**

Edit the information of this contact.

**Voice call** Make a voice call to this contact.

**Edit before call** Copy the number to the dialer and edit it before call.

**Send as vCard** Send Via SMS or Bluetooth.

**Delete** Delete the contact.

#### **Move to**

Move the contact from phone to SIM Card or from SIM Card to phone. Then, the contact will be not saved in the previous location.

i.safe MOBILE

#### **Copy to**

Copy the contact from phone to SIM Card or from SIM Card to phone.

#### **Duplicate contact**

Duplicate this contact in the same storage location.

## **Add to speed dial**

Add as one of 8 speed dials and choose a number from 2-9 as the speed dial number.

#### **Add to blacklist**

Press **[OK]** to add any number into the blacklist.

#### **Export to SD card**

Export contacts from phone to SD card.

## **OK**

More the contact from phone to SIM Card or from SIM Card<br>to phone. Then, the contact will be not saved in the previous<br>location.<br>Copy to<br>location.<br>Copy to<br>Copy the contact from phone to SIM Card or from SIM Card to<br>phone.<br> Press **[OK]** to select the marked contact. You will see the details of the selected contact and can select which number to use. Pressing **[OK]** again will show you the following selections:

#### **Voice Call**

Start the call by dialing the number first.

## **Send SMS**

The SMS menu will pop up and a SMS can be created and send to the selected number.

## **Send MMS**

The MMS menu will pop up and a MMS can be created and send to the selected number.

## **Edit before Call**

The selected contact number can be modified before dialing.

## **Back**

<span id="page-31-0"></span>Press **[RSK]** to go up one step to the previous menu.

# **2.2 Other Options**

In the contact list, press **[LSK]** for the option menu:

## **Add new contact**

**Press [RSK]** to go up one step to the previous menu.<br> **2.2 Other Options**<br>
In the contact list, press [LSK] for the option menu:<br> **2.4 Other Options**<br>
In the contact list, press [LSK] for the option menu:<br> **2.4 Other West** Enter the editing interface for the new contact and choose the contact to be saved in the phone or SIM Card. Input the contact name, number, email and etc., and then press **[LSK]** to save all the information.

.safe MOBILE

# **Send SMS**

Send a SMS to this contact.

## **Send MMS**

Send a MMS to this contact.

## **Voice call**

Make a voice call to this contact.

## **Edit before call**

Copy the number to the dialer and edit it before call.

## **Send as vCard**

Send contact as vCard via SMS or Bluetooth.

## **Group**

View all the contacts in groups, or add new groups, or send messages to a group, or edit/delete groups

## **Delete**

Delete this number from contacts.

# **Move to**

Move contacts from phone to SIM Card, or from SIM Card to phone. Then, the contact will be not saved in the previous location.

## **Copy to**

Copy contacts from phone to SIM Card, or from SIM Card to phone.

## **Add to blacklist**

Press **[OK]** to add any number into the blacklist.

## **Mark**

Mark contacts to send SMS/MMS, send as vCard, delete, move to, copy to, add to backlist or export to SD card.

# **Export to SD card**

Export contacts from phone to SD card. Choose to export contacts directly, and then you can find the contact file in SD card. The file name will be according the actual date: 20130522.csv for example.

# **Import from SD card**

Import contacts from SD card to phone. Choose to enter **File**  manager, switch to SD card to select the contact file, and press **[OK]** to start importing.

# **Settings**

## **Speed dial**

Copy contacts from phone to SIM Card, or from SIM Card to<br>
phone.<br>
Copy contacts from phone to SIM Card, or from SIM Card to<br>
Phone.<br>
Add to blacklist<br>
Press [OK] to add any number into the blacklist.<br>
Mark<br>
Mark contacts Here the speed dial numbers can be implemented. Means the implemented number is fixed on the number in the front and this number stands for the number on the keypad. If there's a number installed at (2), you can dial these number if you long press **[2]** on the keypad.

## **Contacts to display**

Here can be selected which contacts will be shown, just the contacts in the SIM card or just the contacts stored in the phone or both.

## **Default storage location**

Choose either the main memory of the phone or the SIM card for storage.

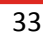

i.safe MOBILE

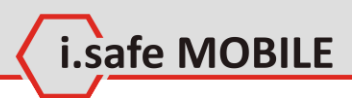

## **Memory status**

#### **All contacts**

MI contacts<br>
All contacts are stored in the phone and at the<br>
Shows how many contacts are stored in the phone and at the<br>
Shows how many contacts are also the maximum value of<br>
storage shown.<br> **Phone Contacts**<br>
Shows how m Shows how many contacts are stored in the phone and at the SIM in once; additionally there are also the maximum value of storage shown.

#### **Phone Contacts**

Shows how many contacts are already implemented and the maximum capacity of contacts.

#### **SIM Contacts**

Shows how many contacts are already implemented and the maximum capacity of contacts.

#### **Group**

Shows how many Groups are used or generated.

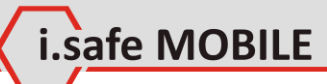

# <span id="page-34-0"></span>**3 Messages**

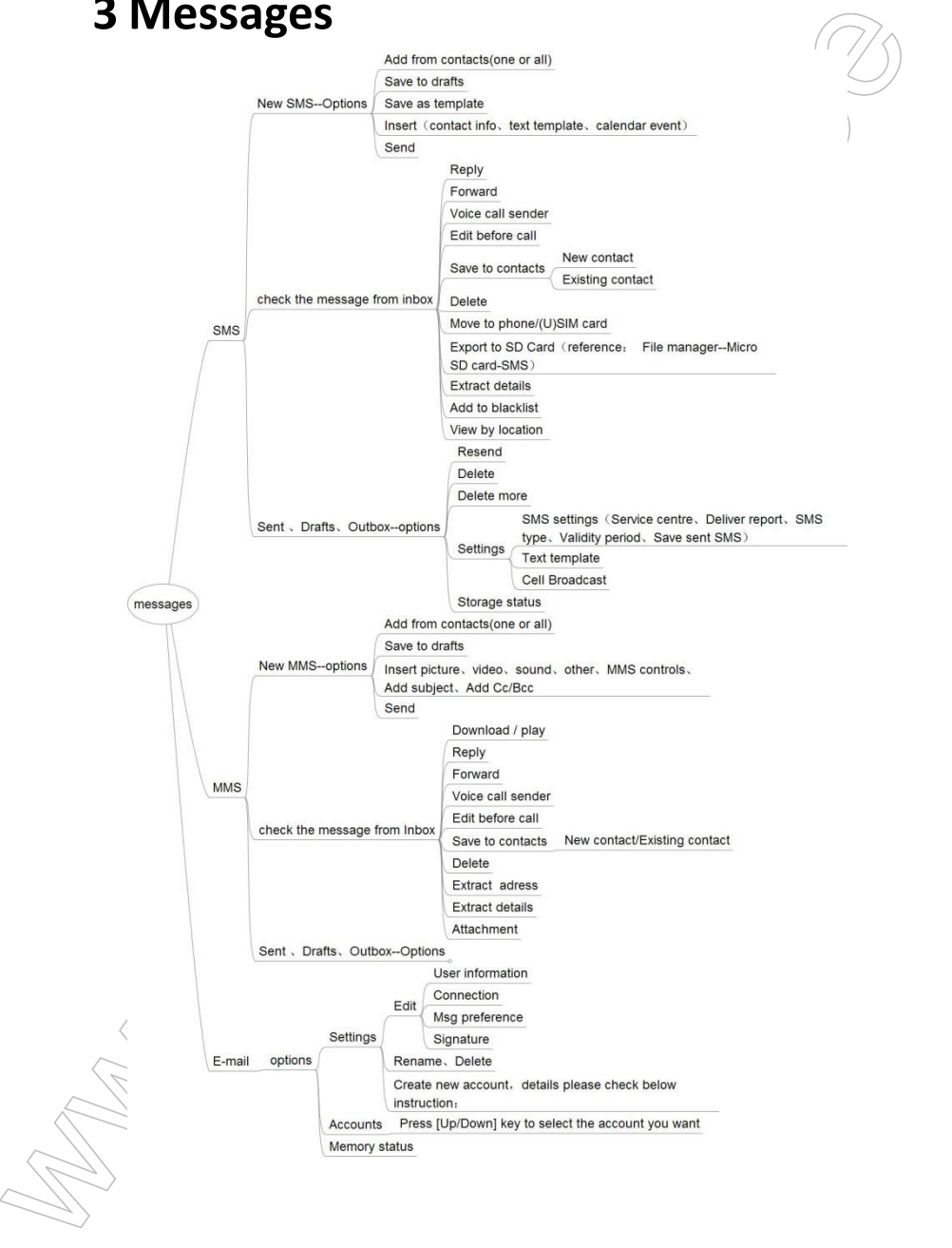

# <span id="page-35-0"></span>**3.1 SMS**

## **3.1.1 New SMS Options**

## **Add from Contacts (one or all)**

Select the contact(s) where the SMS should be sent to.

## **Safe to drafts**

The written SMS can be stored inside the location "drafts" without sending and can be sent later maybe.

safe MOBILE

## **Save as template**

In the case the written Message can be used very often, it makes sense to store the Message as a template and then it can be used always when needed.

## **Insert**

3.1 SMIS<br>
3.1 New SMS Options<br>
Add from Contacts (one or all)<br>
Select the contacts (some or all)<br>
Select the contacts where the SMS should be sent to.<br>
Safe to drafts<br>
The written SMS can be stored inside the location "dra Additional to the text which can be written by the user, some information can be implemented very easily by using the  $\mu$ insert" function. Here the contact information of any contact can be selected and implemented, also a template text or a calendar event to be send by SMS.

#### **Contact info**

A contact can be selected to be implemented into the SMS.

#### **Text template**

An offered text template can be implemented.

#### **Calendar event**

A calendar event can be selected and implemented as a text message to be sent out.

## **Send**

Is sending out the SMS to the selected contact.
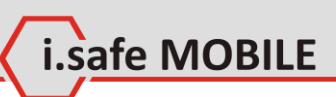

# **3.1.2 Check the Message From Inbox**

First view after selecting SMS in message menu.

**Reply** Send an answer back.

# **Forward**

Forward the incoming SMS to someone else.

# **Voice call sender**

Give the sender a call.

# **Edit before call**

Modify the number before dialing, for e.g. add a +49 in front, …

# **Save to contacts**

Save the sender's number to the contact list of the phone.

**S...2** Check the wiessage From Inpox<br>First view after selecting SMS in message menu.<br>Reply<br>Send an answer back.<br>Torward the incoming SMS to someone else.<br>Voice call sender<br>Give the sender a call.<br>To wave to contacts<br>we be **New contact** Create the contact out of the sender's number.

**Existing contact** Add the number to an existing contact.

# **Delete**

Delete the complete SMS.

# **Move to phone / (U)SIM card**

Transfer the SMS to the SIM card or to the phone storage.

**Export to SD card** Transfer the SMS to the SD card.

# **Extract Details**

Show's the details of the SMS, like phone number, …

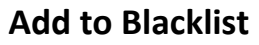

Add the phone number to the blacklist. The phone will not recognize a call, SMS, … from senders in the blacklist.

safe MOBILE

## **View by location**

Here the storage location can be selected to show up.

# **3.1.3 Sent, Drafts, Outbox Options**

## **Resend**

Send the SMS again, maybe if the first try was not successful.

# **Delete**

Delete the selected SMS.

## **Delete more**

Delete more SMS by selecting them.

# **Settings**

More settings can be adjusted.

### **SMS Settings**

Change/modify the SMS settings.

### **Service Centre**

Add to blacklist. The phone will not<br>
recognize a call, SMS, ... from senders in the blacklist.<br> **View by location**<br>
Here the storage location can be selected to show up.<br> **3.1.3 Sent, Drafts, Outbox Options**<br>
Resend<br>
Bese Phone number of SMS service center can be modified, will be done automatically after switch on the phone the first time with the used SIM card.

### **Deliver report**

Here a delivery report can be activated or not.

### **SMS type**

Selection of different types of SMS, default is: TEXT.

### **Validity period**

The validity period of the SMS can be selected, default is: maximum.

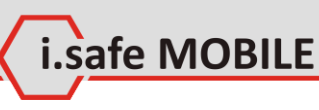

### **Save sent SMS**

Selection of storage the sent SMS or not.

### **Text template**

An existing template could be selected and send as SMS, or a new one can be generated.

### **Cell broadcast**

Allow to receive a broadcast SMS from a sender, which has to be implemented by the phone number.

## **Storage status**

Selection of storage the sent SMS or not.<br>Text template<br>An existing termplate could be selected and send as SMS, or a<br>new one can be generated.<br>Cell broadcast<br>Allows treeve a broadcast SMS from a sender, which has to<br>be im Show's the current storage status of SIM card and phone. The phone can store maximum 2000 SMS, the SIM card 20.

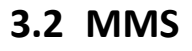

### **3.2.1 New MMS Options**

## **Add from contacts (one or all)**

Select the contact(s) where the MMS should be sent to.

### **Save do drafts**

The created MMS can be stored inside the location "drafts" without sending and can be send later.

safe MOBILE

### **Insert**

3.2 IVIIVIS<br>
3.2.1 New MMS Options<br>
Add from contacts (one or all)<br>
Select the contacts (s) where the MMs should be sent to.<br>
Save do drafts<br>
The created MMS can be stored inside the location "drafts" with-<br>
The created M Additional to the text which can be written by the user, some information can be implemented very easily by using the  $\mu$ insert" function. Here the below explained topics and additionally a template text or a calendar event can be implemented and send by MMS.

### **Insert picture/video**

Here a picture or a video can be selected, stored on the phone/SD card and added, or created new and added as well.

### **Insert Sound**

Select an existing sound to add or create a new one and add to the MMS.

### **Insert other**

**New slide**

A slide can be selected to be implemented into the MMS.

### **Contact info**

A contact can be selected to be implemented into the  $MMS$  .  $\geq$ 

### **Text template**

An offered text template can be implemented.

### **Calendar event**

A calendar event can be selected and implemented as a text message to be sent out.

safe MOBILE

### **Attachments**

Select whatever to attach to the MMS.

# **MMS controls**

Check the created MMS again, do some modifications, …

# **Add subject**

Possibility to add a subject, like at an email.

# **Add CC / BCC**

Add more receiver(s), like at an email.

# **Send**

Send out the MMS to the selected receiver(s).

# **3.2.2 Check the Message From Inbox**

First view after selecting MMS in message menu.

# **Download / play**

Start the download of a received movie and play them.

# **Reply**

Send an answer backto the sender.

## **Forward**

Forward the incoming MMS to someone else.

# **Voice call sender**

Give the sender a ring/call.

# **Edit before call**

Somether and the selected and implemented as a<br>
text message to be sent out.<br>
A calendar event can be selected and implemented as a<br>
select whatever to attach to the MMS.<br>
MMS controls<br>
Check the created MMS again, do some Modify the phone number before dialing, for e.g. add a +49 in front, …

# **Save to contacts**

Save the sender's number to the contact list of the phone.

### **New contact**

Create a new contact out of the sender's phone number.

.safe MOBILE

### **Exisiting contact**

Add the phone number to an existing contact.

### **Delete**

Delete the complete MMS.

### **Extract Adress**

Shows the details of the sender's address, like phone number, ...

### **Extract details**

Shows all the content details of the MMS.

# **Attachment**

Lists all the attachments of the MMS.

# **3.2.3 Sent Drafts Outbox Options**

Similar to the SMS settings, please see chapter 3.1.3.

# **3.3 Email Options**

We contain a metalling contact out of the sender's phone number.<br>
Existing contact<br>
Add the phone number to an existing contact.<br>
Add the phone number to an existing contact.<br>
Delete<br>
Delete the complete MMS.<br>
Extract Adre Create or change your email account settings, getting information…

# **3.3.1 Settings**

One of the existing accounts can be selected to edit.

### **Edit**

Edit the selected account.

### **User information**

Implement the email address, password

### **Connection**

Implementation of the server settings, like in point 8 explained.

### **Msg preference**

Fix the email behaviors, like maximum size, download mode, …

### **Signature**

Create a signature, which can be added at the end of the email.

### **Rename**

Change the account name – optional.

## **Delete**

Delete the existing account.

## **Create new account**

Create a new email account.

## **3.3.2 Accounts**

Shows all existing accounts to select the one you would like to check.

## **3.3.3 Memory Status**

Shows the used memory size and the free space.

was presentence.<br>
Fix the email behaviors, like maximum size, download<br>
mode,...<br>
Signature, which can be added at the end of the<br>
create a signature, which can be added at the end of the<br>
create.<br>
Create a new termail.<br>

i.safe MOBILE

# **4 call log**

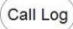

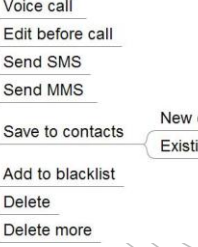

safe MOBILE

Call log records all calls, missed calls, dialed calls and answered calls.

### **Notice**

As long as the network supports these functions, the phone can record missed calls and answered calls.

# **4.1 Check Call Logs**

**Call log**<br>
Call can the state of the state of the state of the state of the state of the state of the state of the state of the state of the state of the state of the state of the state of the state of the state of the st In standby screen, press **[SEND]** to access call logs. Call logs display contact's name and phone number, times of calling from/ to the same contact. Choose a record to view the details.

If the current number is not recorded in the contacts, you can view the option menu as below:

## **Voice call**

Call this number.  $\heartsuit$ 

## **Edit before call**

Copy the number to the dialer and edit it before call.

# **Send SMS**

Send a SMS to this number.

# **Send MMS**

Send a MMS to this contact.

### **Save to contacts**

Add this number as a new contact; or choose recorded contact to add this number as a new contact number.

# **Add to blacklist**

**State to Contacts**<br>
and this number as a new contact; or choose recorded contact<br>
to add this number as a new contact number.<br> **Add to blacklist**, settings>  $\Rightarrow$  ccall settings>  $\Rightarrow$  ccall reasons<br>
the blacklist, setting Press **[OK]** to add the focus number into the blacklist. To manage the blacklist, *<Settings> <Call settings> <Call control> <Blacklist>*, input phone code (default phone code is 0000) to finish.

# **Delete**

Press **[OK]** to delete the log.

## **Delete more**

Press **[OK]** to delete more call logs. If the current numbers have been recorded in the contacts, you can view the option menu as below:

# **Voice call**

Call this number.

**Edit before call** Copy the number to the dialer and edit it before call.

**Send SMS** Send a SMS to this number.

**Send MMS** Send a MMS to this contact.

# **Contact details**

View the details of the contact.

# **Add to blacklist**

Press **[OK]** to add into the blacklist. To manage the blacklist choose *<Settings> - <Call settings > -<Call control>- < Blacklist >* and input the phone code (default phone code is 0000) to finish.

# **Delete**

Press **[OK]** to delete the log.

.safe MOBILE

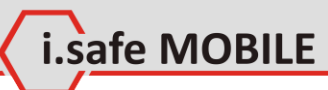

### **Delete more**

Press **[OK]** to delete more call logs.

### **Call back quickly**

In the call log, select the number and press **[SEND]** to call back quickly.

### **Delete call log**

In the call log, press **[LSK]**, choose *<Delete>* and press **[LSK]** to confirm.

Design to delete more call logs.<br>
These LOM to delete more call logs.<br>
Call back quickly<br>
In the call log, select the number and press [SEND] to call<br>
back quickly.<br>
Delete call log<br>
In the call want to delete more call lo If you want to delete more call logs, press **[LSK]**, choose *<Delete more>*, select numbers to delete or *<All>*, press **[LSK]** to delete the selected numbers.

safe MOBILE

# **5 Camera**

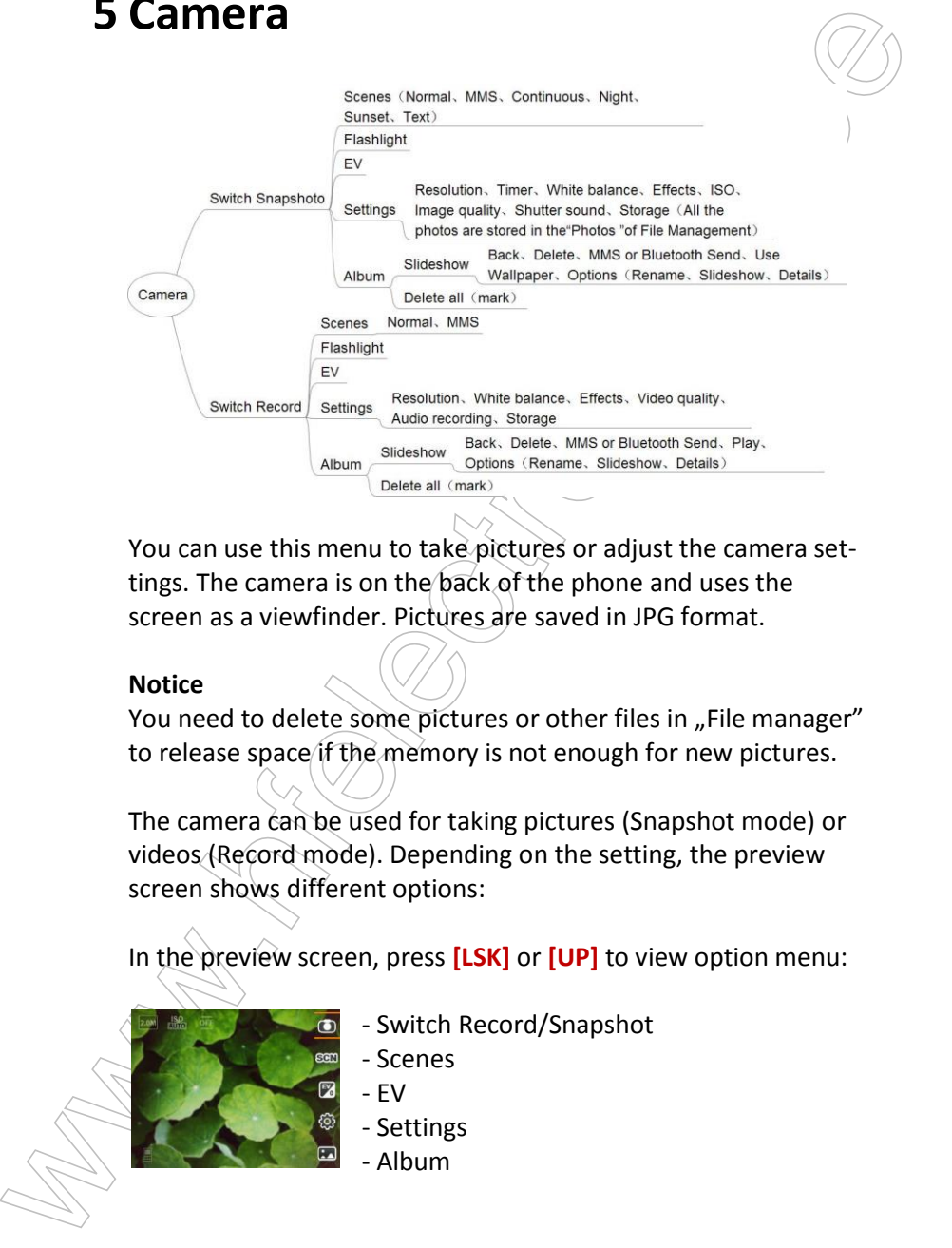

You can use this menu to take pictures or adjust the camera settings. The camera is on the back of the phone and uses the screen as a viewfinder. Pictures are saved in JPG format.

### **Notice**

You need to delete some pictures or other files in "File manager" to release space if the memory is not enough for new pictures.

The camera can be used for taking pictures (Snapshot mode) or videos (Record mode). Depending on the setting, the preview screen shows different options:

In the preview screen, press **[LSK]** or **[UP]** to view option menu:

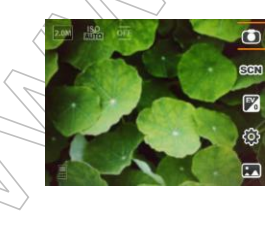

- Switch Record/Snapshot
- Scenes
- EV
- Settings
- Album

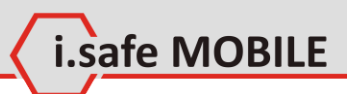

# **5.1 Preview Screen in Snapshot Mode**

## **Switch to Record mode**

switch to Record mode for recording videos, activated by the **[LSK]**.

## **Scenes**

Select one of the different modes, like below:

### **Normal**

5.1 Preview Screen in Snapshort Mode<br>
Switch to Record mode<br>
switch to Record mode for recording videos, activated by the<br>
[LISK].<br>
Scenes<br>
Sectrone of the different modes, like below:<br>
Normal<br>
Should be used at normal day Should be used at normal day light, doesn't matter if sunny or cloudy.

### **MMS**

The size of the used storage will be less, to be able to send the picture by MMS.

### **Dawn**

Should be used during the sunrise or similar situations.

### **Night**

Have to be used when pictures will be taken at night.

### **Sunset**

Should be used during the sunset or similar situations.

### **Text**

Should be used for taking phones of written parts, like newspaper, …

## **Flashlight**

Can be switched on/off, by pressing the **[OK]** button

### **EV**

Adjust Exposure value.

### **Settings**

Adjust different settings:

### **Resolution**

Select the resolution level, like: 2MP, 1.3MP, VGA or QVGA.

### **Timer**

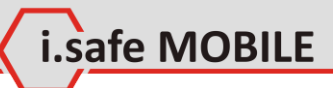

Select one of the times: 10sec, 5sec, 2sec or OFF.

**White Balance**

Possible settings: Auto, Fluorescent, Incandescent or Daylight.

### **Effects**

Possible settings: OFF, Monochrome, Negative or Sepia.

### **ISO**

Possible settings: Auto, 100, 200, 400 or 800.

### **Image quality** Possible settings: economy, normal, fine, superfine and lossless.

**Shutter sound** Possible settings: Off, sound1 or sound2.

### **Storage** Possible settings: phone or SD card.

# **Album**

View your pictures and movies.

### **Slideshow**

Select play and the slide show of all taken pictures will start.

### **Back**

The slideshow can be stopped by pressing **[OK]**.

### **Delete**

white Balance<br>White Balance<br>Possible settings: Auto, Fluorescent, Incandescent or Daylight<br>Possible settings: OFF, Monochrome, Negative or Sepia.<br>Sossible settings: OFF, Monochrome, Negative or Sepia.<br>ISO<br>Possible settings After selecting one picture the menu on the right side will offer different possibilities, one is delete the picture / movie. After selecting delete, the picture will be removed.

### **MMS or Bluetooth send**

The picture can be send by MMS or Bluetooth to another device.

### **Use as Wallpaper**

The selected picture can be used as the wallpaper by confirming with **[OK]**.

### **Options**

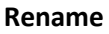

Change the picture name.

### **Slideshow**

whence the picture name.<br>
Sideshow<br>
Start the slideshow, which shows one picture after the<br>
other inside the album.<br>
Details<br>
Shows all the details of the picture, like size, resoluced<br>
tion,...<br>
Delete all<br>
All the taken Start the slideshow, which shows one picture after the other inside the album.

i.safe MOBILE

#### **Details**

Shows all the details of the picture, like size, resolution,…

### **Delete all**

All the taken pictures can be deleted at once.

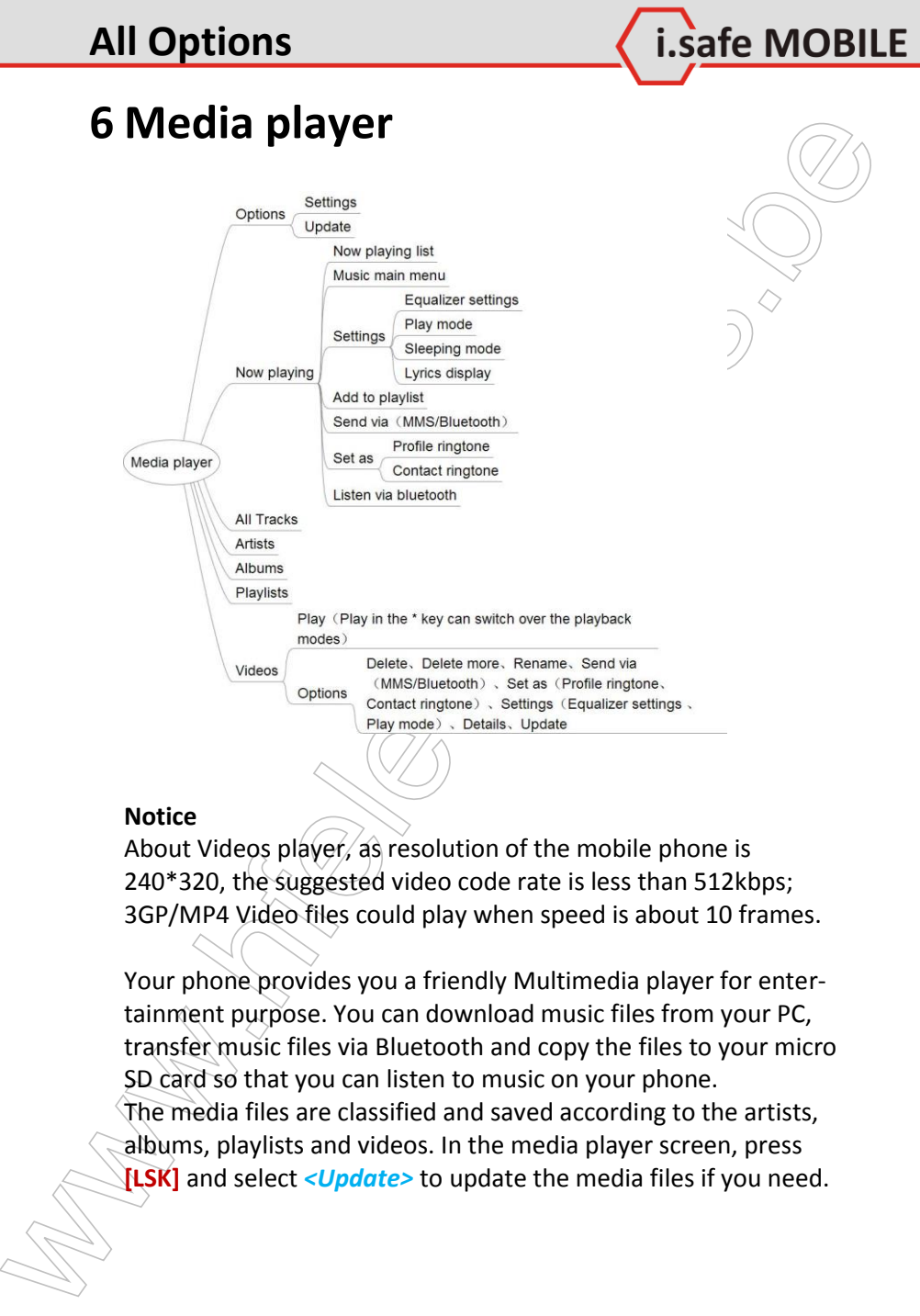

#### **Notice**

About Videos player, as resolution of the mobile phone is 240\*320, the suggested video code rate is less than 512kbps; 3GP/MP4 Video files could play when speed is about 10 frames.

Your phone provides you a friendly Multimedia player for entertainment purpose. You can download music files from your PC, transfer music files via Bluetooth and copy the files to your micro SD card so that you can listen to music on your phone. The media files are classified and saved according to the artists, albums, playlists and videos. In the media player screen, press **[LSK]** and select *<Update>* to update the media files if you need.

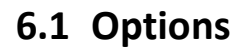

## **Settings**

Here the equalizer can be changed or adjusted to different sound styles.

.safe MOBILE

The play mode can be selected, like normal, loop, shuffle, shuffle loop or single loop.

The sleeping mode can be activated and a time implemented for switching off the paly mode.

The lyrics display can be switched on or off.

## **Update**

**6.1 Options**<br> **Settings**<br> **Settings**<br> **Exercise** the equalizer can be changed or adjusted to different sound<br>
styles.<br>
The play mode can be selected, like normal, loop, shuffle<br>
The selectron considers are activated and This function is updating everything related to the media player. If there is a new album added on the SD card, the update function will implement them to the album list if not done before.

# **6.2 Now Playing**

## **Now playing list**

Enter All Tracks list screen to add the music you like to play.

# **Music main menu**

Go back to the Music main menu while keeping the music playing.

# **Add to playlist**

Add the playing list to the playlist you want. If needed, you can create a new playlist.

# **Send via SMS or Bluetooth**

Send the music via MMS or Bluetooth.

# **Set as**

The sounds can be on different settings:

### **Profile ringtone**

Use the selected sound/song as the ringtone.

### **Contact ringtone**

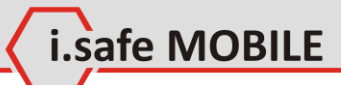

water and add to them the sound you like. If this contact<br>gives ou a call, exactly the sound you like. If this contact<br>gives a call, exactly the sound you selected will be used<br>for the ring signal.<br>Listen to the music via You can have on different contacts different sounds. So select a contact and add to them the sound you like. If this contact gives you a call, exactly the sound you selected will be used for the ring signal.

## **Listen via Bluetooth**

Listen to the music via Bluetooth.

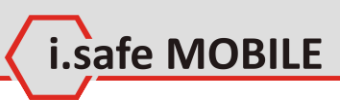

# **7 JAVA Apps**

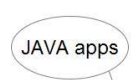

TJAVA AppS<br>
Download the application<br>
Convertice of convertices convertices<br>
where a life of convertice of convertices<br>
matching JavA pareas and applications<br>
You can download and view all installed JAVA games and applica-You can download and view all installed JAVA games and applications in JAVA menu.

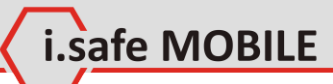

# **8 Settings**

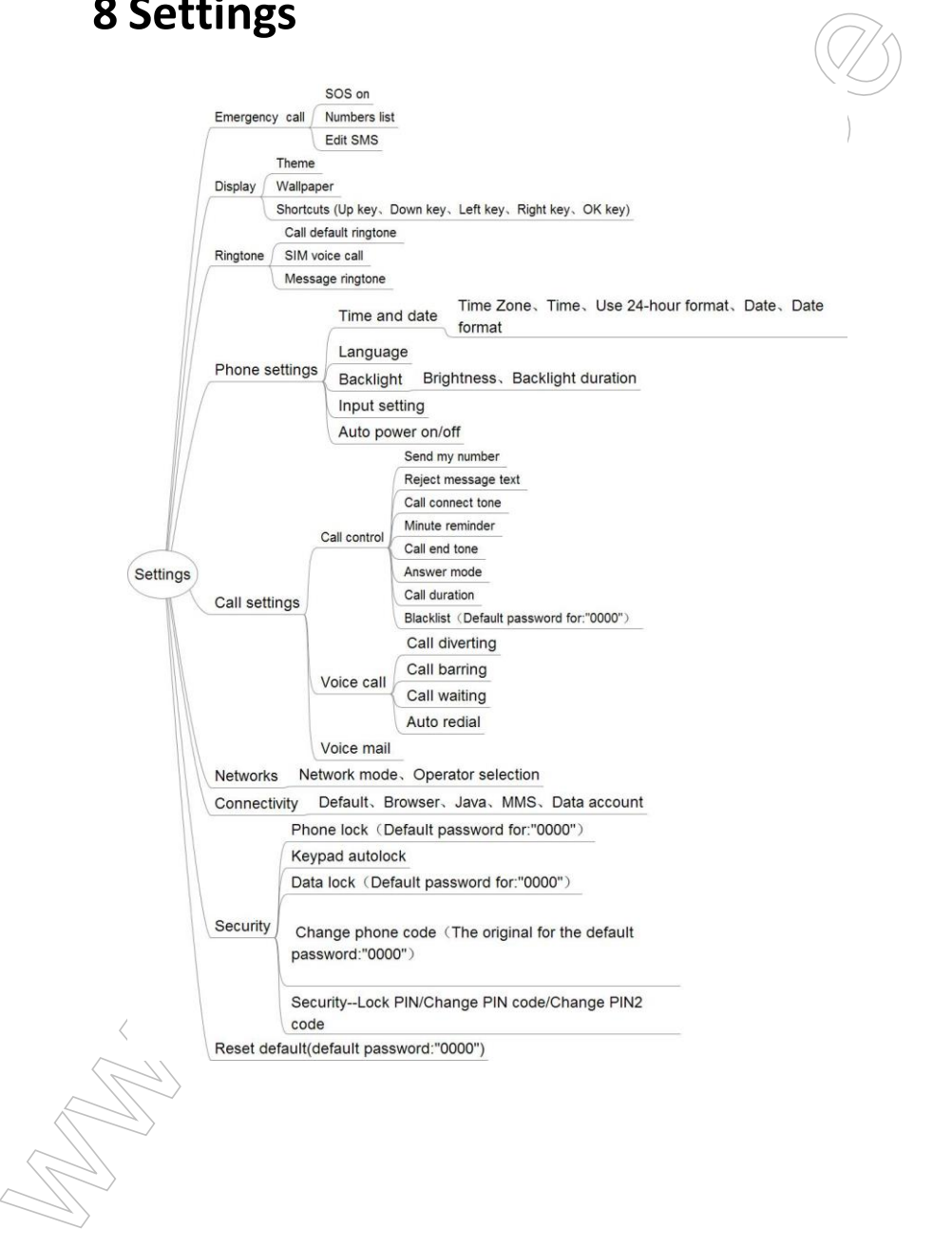

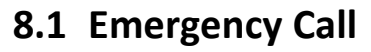

### **Notice**

To launch SOS, you have to set emergency number first, and SOS on, *<Settings>* → <*Emergency call>* → <*Number List>*. When in standby, you could start emergency call by a short press on SOS side key and afterwards a long pressing SOS side key.

afe MOBILE

**S.1 Emergency Call<br>
Notice**<br>
Notice<br>
To launch SOS, you have to set emergency rumber first, and SOS<br>
on,  $S_{\text{c}}$ Considers.  $\phi$  -*chergency call b*  $\rightarrow$  *clumber Lists*. Which is<br>
standby, you could start emergency cal This function allows usage of the SOS key on the right side of the phone. If the SOS key will be pressed for minimum  $3$  seconds, the phone will start ringing the implemented phone numbers from the top to the bottom inside the "numbers list". At the same time a SMS will be sent out to the implemented phone numbers.

## **SOS on**

The SOS function can be generally switched on or off.

# **Numbers list**

Here five different phone numbers can be implemented. The first number has the priority  $\Lambda$  and will be called first. If that call is not answered, the phone will automatically call the second number, …

# **Edit SMS**

Here the text of the SOS SMS can be implemented. The SMS will be sent out in the same way as the phone calls will be done.

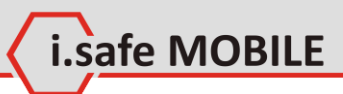

# **8.2 Display**

### **Theme**

Different Themes can be selected.

# **Wallpaper**

8.2 DISplay<br>Theme<br>Different Themes can be selected.<br>Wallpaper<br>Different Wallpapers can be selected, also a taken picture can be<br>used.<br>Shortcutts<br>You can program the five keys listed below for a shortcut when<br>In the Homescr Different Wallpapers can be selected, also a taken picture can be used.

## **Shortcuts**

You can program the five keys listed below for a shortcut when in the Homescreen.

### **Up key** Select your function you like to have here.

**Down key** Select your function you like to have here.

### **Left key** Select your function you like to have here.

**Right key** Select your function you like to have here.

### **OK key**

Select your function you like to have here.

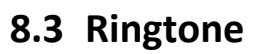

Selection of different tones on different functions:

i.safe MOBILE

# **Call default ringtone**

Select out of the list a tone you like or add a new one.

# **SIM voice call**

Here you can select a default ringtone or a melody.

# **Message Ringtone**

8.3 Kingtone<br>
Selection of different tones on different functions:<br>
Call default ringtone<br>
Select out of the list a tone you like or add a new one.<br>
SIM voice call<br>
Here you can select a default ringtone or a melody.<br>
Mess Select out of the list a tone you like or add a new one.

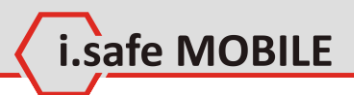

# **8.4 Phone settings**

## **Time and Date**

**S.4 Phone settings**<br>
Time and Date<br>
If you remove the bistiery from the phone, then you may need to<br>
rest the time and the date when restarting the phone after rest<br>
installing the bistiery.<br>
Time Zone<br>
Time Zone<br>
Select If you remove the battery from the phone, then you may need to reset the time and the date when restarting the phone after reinstalling the battery.

**Time Zone** Select your right time zone here.

**Time** Implement the current time.

### **Use 24-hour format**

Select the time format: 24h or 12h.

**Date** Implement the current date.

**Date format** Select your favorite date format.

## **Language**

Select the language shown on the phone and press **[OK]**.

# **Backlight**

**Brightness** Select your favorite brightness level.

**backlight duration** select the time for switching on the backlight.

# **Input setting**

Select to set the input language, like "Eng", "abc", ....

# **Auto power on / off**

Set the auto power on / off function, power on time and auto power off time.

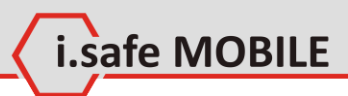

# **8.5 Call settings**

## **Call control**

### **Send my number**

Options:

- Send my number by network
- Send
- Hide

### **Notice**

The service of "Send my number" requires network service.

### **Reject message text**

**8.5 Call control**<br>
Sed **Example 1988**<br>
Call control<br>
Sed my number by network<br>  $\frac{1}{2}$  chied my number by network<br>  $\frac{1}{2}$  chied<br>
Notice<br>
The service of "Send my number" requires network service.<br>
Reject message text If someone calls you and you are not available to take the call, you can send back a SMS, like: "Sorry, I will call you back later".

### **Call connect tone**

If you get a call, you take the call, then you will get first a call connect tone to confirm the compection and after this you can start talking.

### **Minute reminder**

Is a tone, which came up per each minute that you can easily can count the minutes you are talking.

### **Call end tone**

After ending the call the "call end tone" tells you that the connection is off now.

### **Answer mode**

to select answer mode: Normal, Auto answer or Any key.

### **Call duration**

to set durations of the last call, dialed calls and answered calls.

### **Blacklist**

to set the function on/off and manage the Blacklist number (default phone code is 0000).

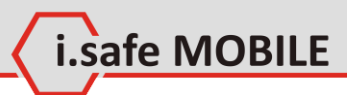

### **Notice**

Call restriction functions require network service and SIM card.

## **Voice mail**

Notice<br>
Call restriction functions require network service and SIM card<br>
Voice mail<br>
Voice mail service is a service to provide storage, forwarding,<br>
and voice information services for users. SMS will notify you if<br>
you ha Voice mail service is a service to provide storage, forwarding, and voice information services for users. SMS will notify you if you have new voice mails. Before using voice mail, please make sure your phone has service of SMS.

Select to save after typing Voice mail number. In standby mode, you can long press **[1]** to enter the function.

# **8.6 Networks**

Networks settings menu can help you set the network mode and search the network automatically/manually.

safe MOBILE

### **Network mode**

Here the mode can be selected between GSM only, UMTS only or using both GSM and UMTS.

## **Operator selection**

The network operator can be selected automatically or manual.

# **8.7 Connectivity Settings**

Set the connection type for default connection, Browser, JAVA, MMS and data account (PN settings of carrier/provider).

## **Default**

Select here which connection should be the default one.

### **Browser**

Select here which connection should be the default on for the browser.

### **Java**

Select here which connection should be the default on for the used Java applications.

# **MMS**

Select here which connection should be the default on for the MMS.

# **Data account**

**8. D NEWOTKS**<br>
Networks settings menu can help you set the network mode and<br>
Network settings menu can help you set the network mode and<br>
Here the mode can be selected between GSM only, UMTS only<br>
or using both GSM and U Here you have to implement the APN settings of your network provider, like explained at page 22, if not automatically implemented. This you have to select/implement first, then the others on top can be selected.

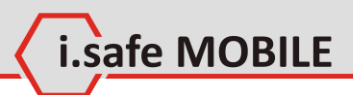

# **8.8 Security Settings**

# **Phone lock**

Select to turn on or off the phone lock (Default password is "0000".).

# **Keypad autolock**

Set Keypad autolock function on or off.

# **Data lock**

Data lock provides protections for contacts, SMS, MMS , call log and File manager. You need to input the phone code to activate data lock protection, or set functional protection.

# **Change phone code**

You need to input the previous phone code before change.

## **Security**

Manage PIN and PIN2 code.

# **8.9 Reset Default**

You can select the functions to be restored as default value. Need to input phone code (Default password is "0000".)

8.8 Security Settings<br>
Phone lock<br>
Select to turn on or off the phone lock (Default password is<br>
select to turn on or off the phone lock (Default password is<br>
selectro turn on or off.<br>
Data lock<br>
Data lock<br>
Data lock<br>
Data

# **9 Profiles**

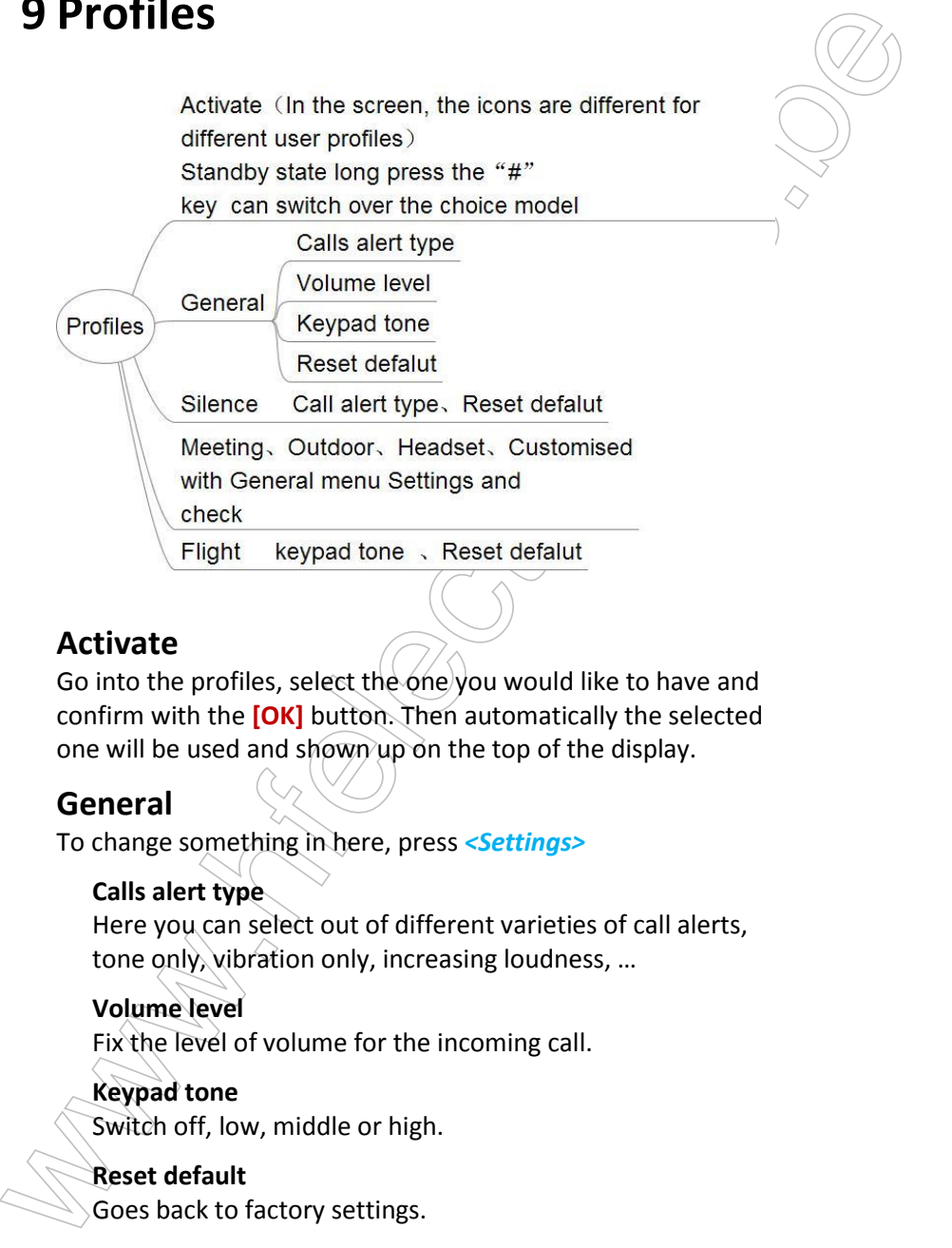

i.safe MOBILE

## **Activate**

Go into the profiles, select the one you would like to have and confirm with the **[OK]** button. Then automatically the selected one will be used and shown up on the top of the display.

# **General**

To change something in here, press *<Settings>*

### **Calls alert type**

Here you can select out of different varieties of call alerts, tone only, vibration only, increasing loudness, …

### **Volume level**

Fix the level of volume for the incoming call.

### **Keypad tone**

Switch off, low, middle or high.

### **Reset default**

Goes back to factory settings.

## **Silence**

The silence mode only shows up an incoming call by switching on the backlight, nothing more.

**Call alert type** Selection of "mute" or "vibration".

**Reset default** Goes back to factory settings.

### **Warning**

Since The Silence mode only shows up an incoming call by switching on<br>
The slience mode only shows up an incoming call by switching on<br>
the backlight, nothing more.<br>
Call allert type<br>
Selection of "mute" or "vibration".<br>
R Choosing to reset the phone to default settings may result in loss of your data. Please backup your data before resetting the phone.

# **Meeting**

Same settings possible as on the "General" profile, see above.

# **Outdoor**

Same settings possible as on the "General" profile, see above.

# **Headset**

Same settings possible as on the "General" profile, see above.

# **Customized with General menu settings and**

# **check**

Same settings possible as on the "General" profile, see above.

# **Flight**

No phone calls are possible, all wireless conections are switched off.

# **Keypad tone**

Switch off, low, middle or high.

# **Reset default**

Goes back to factory settings.

.safe MOBILE

# **10File Manager**

**10 FIIE Mannager**<br>
We many of the search of the content of the content of the content of the content of the content of the content of the content of the content of the content of the content of the content of the content

safe MOBILE

You may manage files including pictures, videos, sounds, etc. In file manager, press **[LSK]** for options as below.

## **Delete**

Delete the selected file.

## **Delete more**

Delete multiple selected files.

## **Send via**

Send via MMS or Bluetooth.

# **Print via Bluetooth**

To print the image in the phone (except system images) or SD card via Bluetooth.

### **Rename**

Rename the selected file.

### **Manage**

Move or copy to folder or create e new folder.

# **List by**

Date, name, type, size (largest first).

## **Properties**

View the details of the selected file.

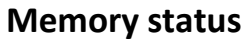

www.hfelectronics.be View the memory status of phone and SD card.

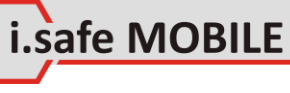

# **11Extra**

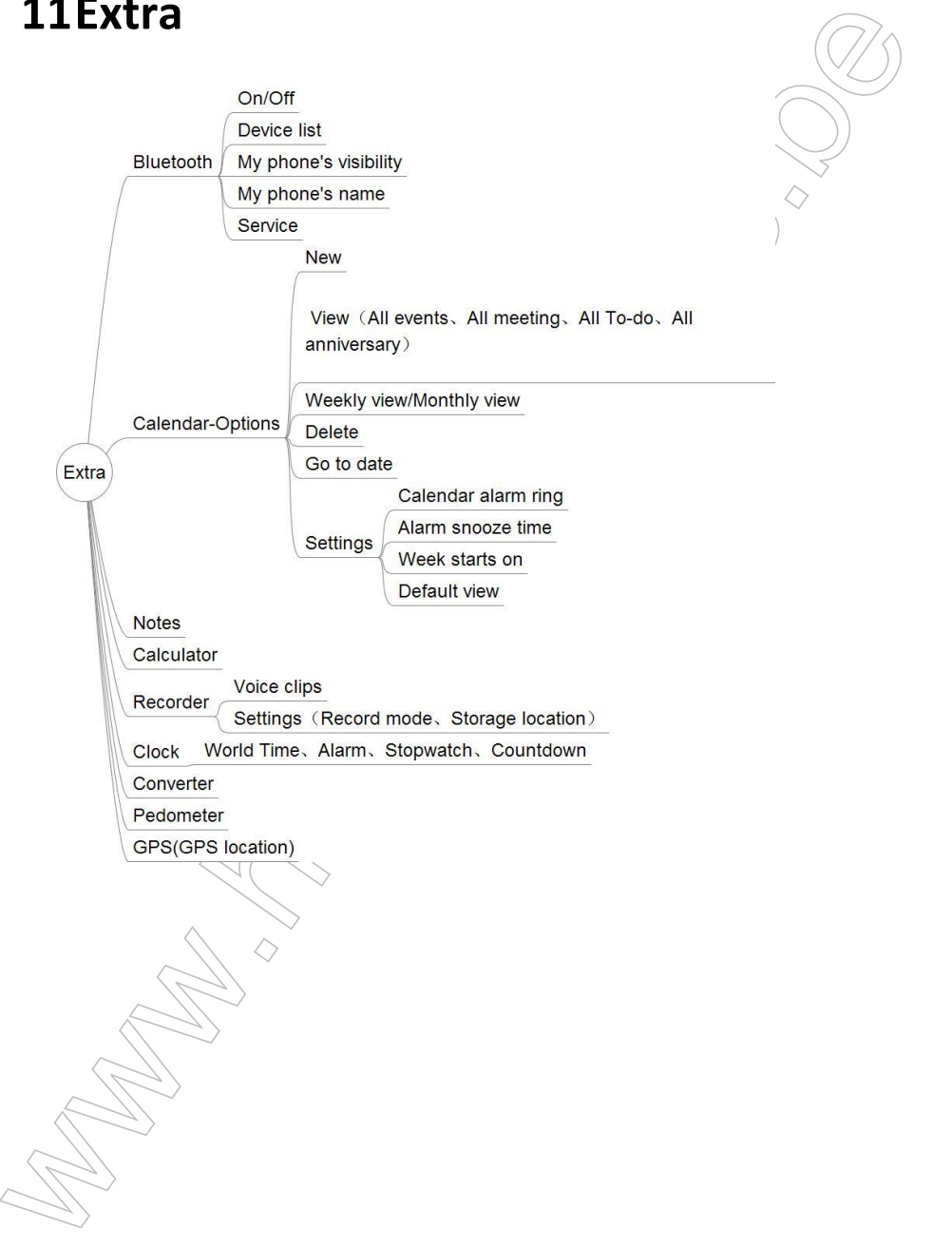

i.safe MOBILE

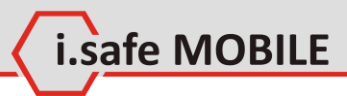

# **11.1 Bluetooth**

# **Activate Bluetooth**

Select on/off. "on" accepts other devices to connect to your phone; "off" deactivates Bluetooth.

# **Device list**

Show the compatible Bluetooth devices. Press **[LSK]** to search device or view option menu.

# **My phone's visibility**

Select Visible to all, Set visibility period or Hidden to decide if other devices can search the phone.

# **My phone's name**

The phone's name will be shown in other devices when it is found.

# **Service**

11.1 Bluetooth<br>
Activate Bluetooth<br>
Select on/off. <sub>co</sub>m<sup>2</sup> accepts other devices to connect to your<br>
phone; "off" deactivates Bluetooth.<br> **Device list**<br>
Shows. [ISK] to search device or view option menu.<br> **My phone's visi** Includes hands free, Bluetooth headset, stereo service, basic image, dial up modem connection, file transfer and object push.

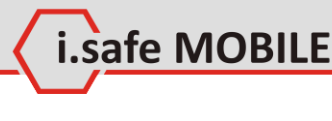

# **11.2 Calendar**

11.2 Calendar 1<br>
The function allows you to view calendar, remind you your<br>
The function slower work and record your schedules.<br>
Select-*t-Main menu>*  $\rightarrow$  *<Extra >*  $\rightarrow$  *<Calendar>* to enter the func-<br>
tion.<br>
New<br>
In this The function allows you to view calendar, remind you your schedules by alarm clock and record your schedules. Select *<Main menu> → <Extra> → <Calendar>* to enter the function.

### **New**

In this item, you could add new meetings, to-dos and anniversaries in the calendar.

# **View**

In this item, you could view all events, all meetings, all to-dos and all anniversaries.

# **Weakly/Monthly view**

In this item, you could choose weekly view /monthly view.

# **Delete**

In this item, you could delete any schedules in the calendar.

# **Go to date**

In this item, you could choose the date to view in the calendar.

# **Settings**

# **Calendar alarm ring**

Choose the calendar alarm ringtones.

### **Alarm snooze time**

Choose the alarm snooze time from 2 to 60 minutes.

### **Week starts on**

Choose Sunday or Monday.

### **Default view**

Choose default view as monthly view or weekly view.

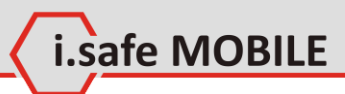

# **11.3 Notes**

Select <Main menu> → <Extra> → <Notes> to enter the function.

Notes supports the functions: create new, view and delete.

# **11.4 Calculator**

11.3 NOTES<br>
Stelet -Main menu>  $\rightarrow$  <Extra>  $\rightarrow$  <Notes> to enter the functions.<br>
Ibon.<br>
Notes supports the functions: create new, view and delete.<br>
11.4 Calculator<br>
The calculator as limited capacity and is designed only The calculator has limited capacity and is designed only for basic calculations.

Select *<Main menu> → <Extra> → <Calculator>* to enter the function.

# **11.5 Recorder**

Select <Main menu> → <Extra> → <Recorder> to enter the function.

safe MOBILE

11.5 **NECOTOEF**<br>
Select-Main menu>  $\rightarrow$  Extra>  $\rightarrow$  - Recorder> to enter the func-<br>
tion:<br>
You can use the recorder. The voice clips are taken in AMR format.<br>
In the main screen of the recorder, pess [OK] to record, pesse You can use the recorder to record sounds or adjust the settings of the recorder. The voice clips are taken in AMR format. In the main screen of the recorder, press **[OK]** to record, press **[OK]** again to stop and this record clip will be saved automatically.

In the main screen of the recorder, press **[LSK]**:

# **Voice clips**

In this screen, you could view the voice clips in list. Press option key to have:

**Delete**

**Delete more**

**Rename**

### **Send via MMS, Bluetooth**

### **Set as**

Profile ringtone, contact ringtone.

### **Details**

View the name, format, size, date and protected or not.

# **Settings**

**Record mode** Choose normal or MMS.

### **Storage location**

Choose to save the voice clips in the phone or storage card.

### **Notice**

You need to delete some pictures or other files in "file manager" to release some space in memory if the memory space is not enough for new.
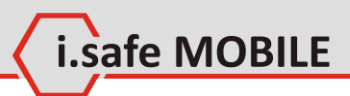

# **11.6 Clock**

Select *<Main menu> → <Extra> → <Clock>* to enter the function.

### **World Time**

You can add a new region of time to the list of world time from the world time map.

**11.6 CIOCK**<br>
Select-*Khain menu>*  $\Rightarrow$  <*Extra>*  $\Rightarrow$  <*Clock>* to enter the function.<br>
World Time<br>
You can add a new region of time to the list of world time from<br>
the world time map.<br>
Enter the world time map.<br>
ELSKI:<br> Enter the world time to view the existing list of world time. Press **[LSK]**:

#### **Add**

Select the region you need to add, and then done. In the world time list, choose <Delete> to delete the time of list.

### **Delete**

Delete the time of region as expected.

### **Move up**

Move up the time of region in the expected sequence.

### **Move down**

Move down the time of region in the expected sequence.

## **Alarm**

You can set several alarm clocks at different times and you can set the alarm on or off and delete in this menu.

## **Stopwatch**

The operations of this function are as follows:

### **Start**

Start the stopwatch.

### **Stop**

Record the time, continuous click to record several time points.

### **Reset**

Reset the stopwatch.

### **Countdown**

The operations of this function are as follows, Press **[LSK]**:

**Edit time** Edit the countdown time.

**Reset** Reset the countdown time.

# **11.7 Converter**

Edit the countdown time.<br>
Reset<br>
Reset the countdown time.<br>
Reset<br>
Reset the countdown time.<br>
Weight, temperature, volume and velocity.<br>
Select «Main menu>  $\rightarrow$  «Extra»  $\rightarrow$  «Converter» to enter the<br>
function.<br>
11.8 Pedom This supports conversion including currency, area, length, weight, temperature, volume and velocity. Select *<Main menu> → <Extra> → <Converter>* to enter the function.

i.safe MOBILE

# **11.8 Pedometer**

Can start to count your steps, please go first to the settings **[LSK]** and implement the requested parameters.

# **11.9 GPS**

Shows your current location. Works only outside with unobstructed view to the sky.

# **12FM Radio**

safe MOBILE

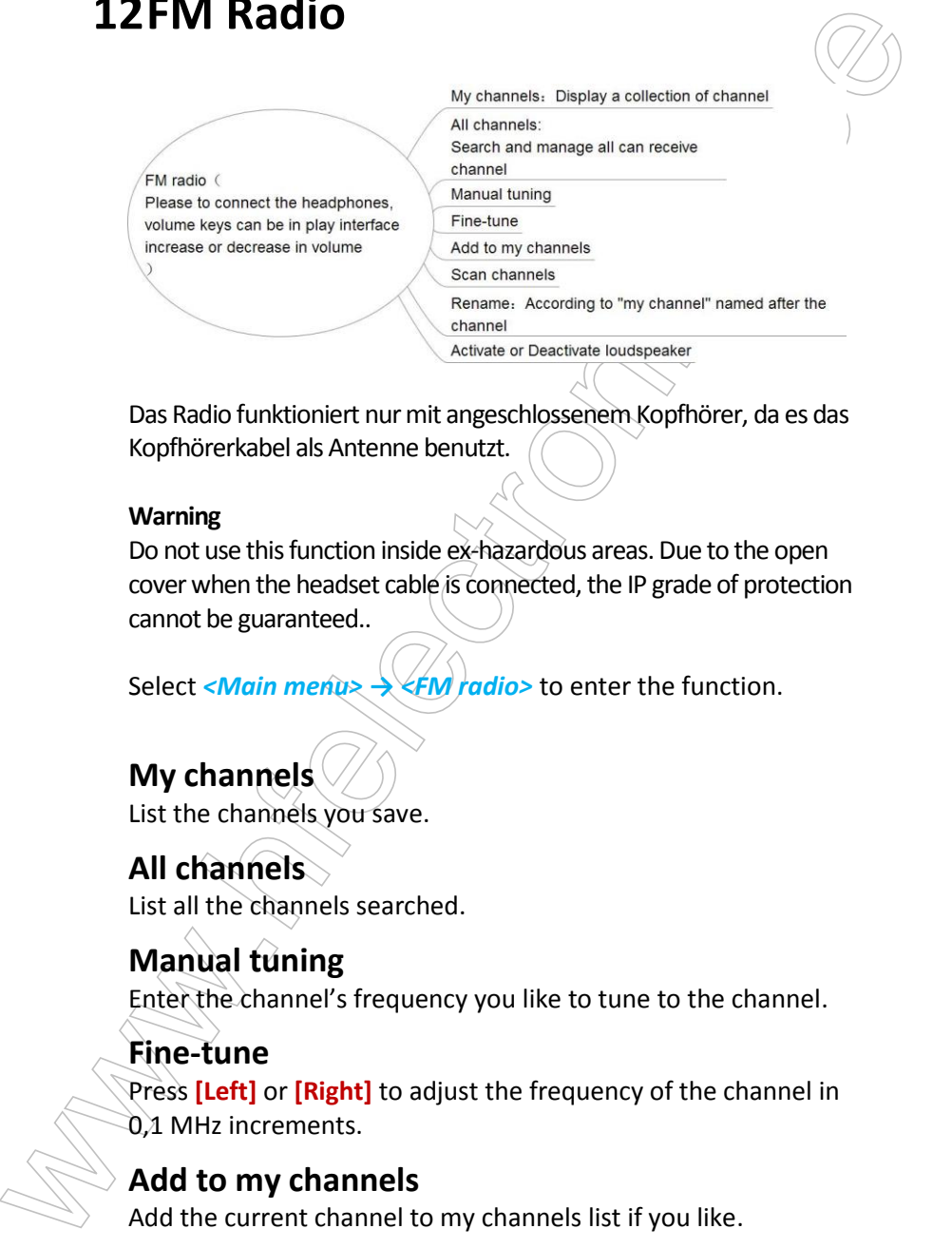

Das Radio funktioniert nur mit angeschlossenem Kopfhörer, da es das Kopfhörerkabel als Antenne benutzt.

#### **Warning**

Do not use this function inside ex-hazardous areas. Due to the open cover when the headset cable is connected, the IP grade of protection cannot be guaranteed..

Select <*Main menu> → <FM radio*> to enter the function.

# **My channels**

List the channels you save.

**All channels** List all the channels searched.

### **Manual tuning**

Enter the channel's frequency you like to tune to the channel.

# **Fine-tune**

Press **[Left]** or **[Right]** to adjust the frequency of the channel in 0,1 MHz increments.

## **Add to my channels**

Add the current channel to my channels list if you like.

### **Scan channels**

Search for available channels.

### **Rename**

Rename the available channels.

# **Activate loudspeaker**

Search for available channels.<br>
Search for available channels.<br>
Rename<br>
Activate loudspeaker.<br>
Select to activate or deactivate loudspeaker.<br>
Select to activate or deactivate loudspeaker. Select to activate or deactivate loudspeaker.

i.safe MOBILE

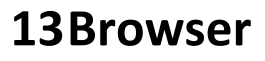

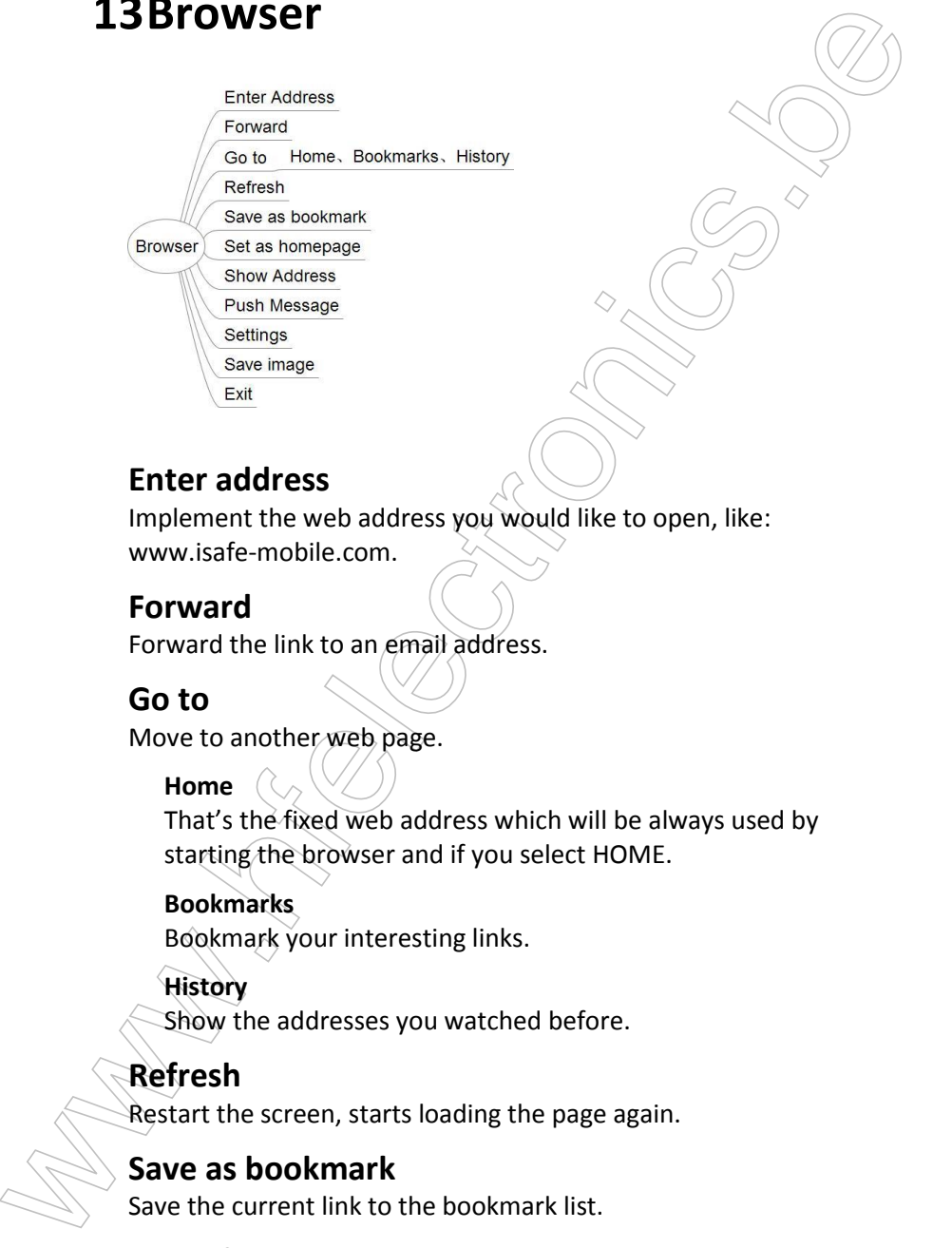

### **Enter address**

Implement the web address you would like to open, like: www.jsafe-mobile.com

### **Forward**

Forward the link to an email address.

### **Go to**

Move to another web page.

#### **Home**

That's the fixed web address which will be always used by starting the browser and if you select HOME.

#### **Bookmarks**

Bookmark your interesting links.

#### **History**

Show the addresses you watched before.

### **Refresh**

Restart the screen, starts loading the page again.

### **Save as bookmark**

Save the current link to the bookmark list.

### **Set as homepage**

i.safe MOBILE

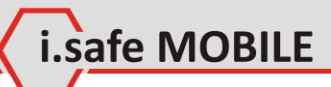

The current page can be set as the "Home" screen.

### **Show address**

Shows you the address.

### **Push message**

Send a message out, like SMS.

### **Settings**

Different settings can be done.

### **Save image**

We concern where the season the minimal steel.<br>
Show address<br>
Shows you the address.<br>
Push message<br>
Send a message out, like SMS.<br>
Settings<br>
Send a message out, like SMS.<br>
Send the secure of the web to your IMAGE folder of Save the current picture of the web to your IMAGE folder of the phone.

### **Exit**

Will close the browser.

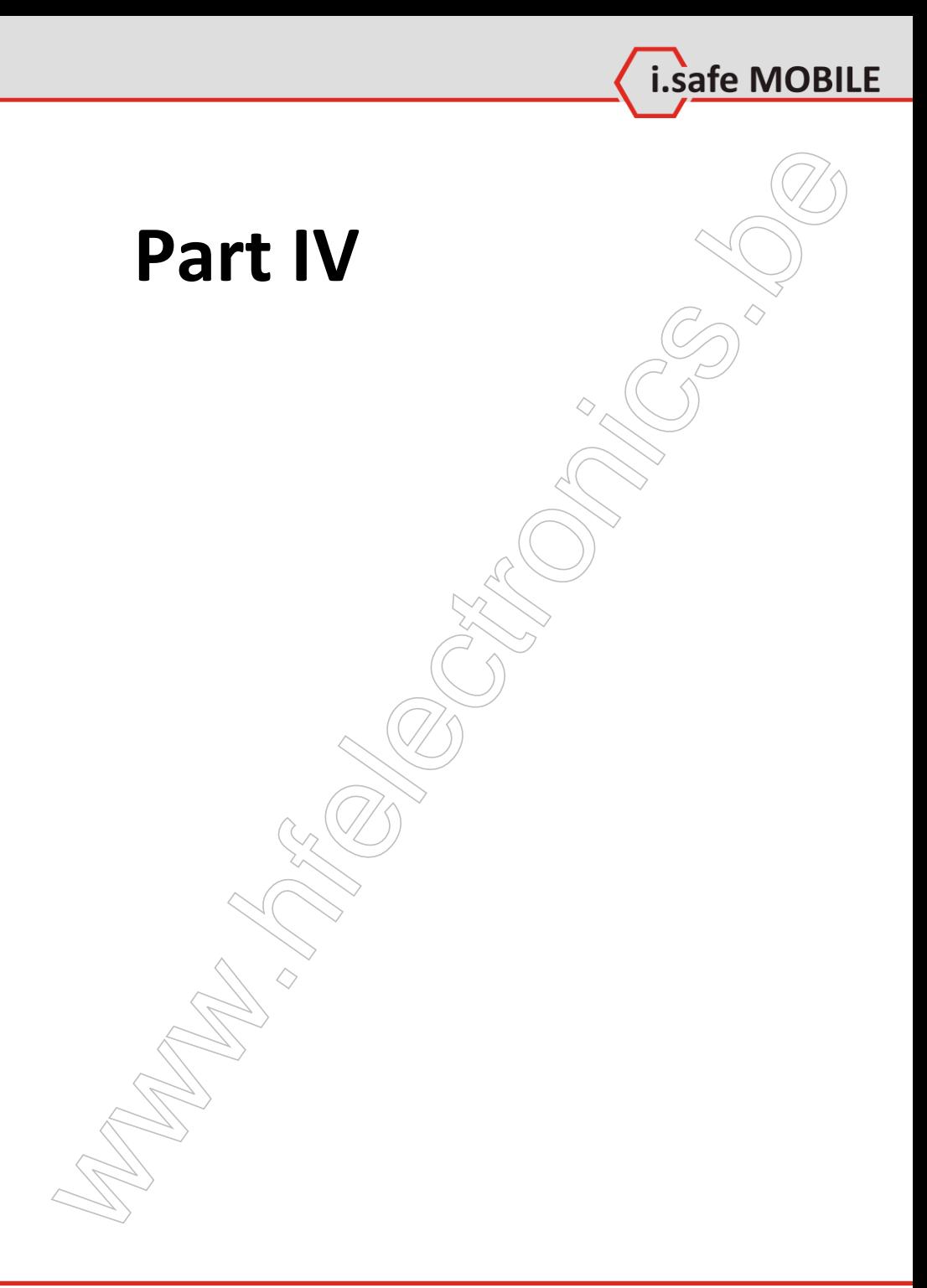

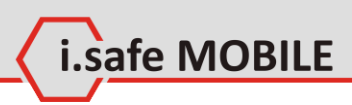

# **1 Troubleshooting**

If problems occur when using the mobile, please try the following tips. If the problem is not solved, please contact your vendor or i.safe MOBILE GmbH directly.

- **The mobile phone cannot be powered on**
	- 1. The battery voltage is too low. Please recharge the battery.
	- 2. The power on key is not pressed long enough. Please press power on key for more than three seconds.
	- 3. The connection to the battery is bad. Please assemble the battery again or carefully clean the contact points of the battery.
	- 4. The SIM card has a failure. Please check or replace the SIM card.

#### **The phone has insufficient standby time**

1. The battery performance is reduced because of the age of the battery.

Please contact your vendor or i.safe MOBILE GmbH for a replacement battery.

2. Too many programs running. Please reduce the number of running programs.

#### **The phone is not charging**

- 1. Poor electrical contact. Please check and replace any dirty or broken plugs.
- **1 Troubleshooting**<br>
If problems occur when using the mobile, please try the follow-<br>
ing tips. If the problem is not solved, please contact your vendor<br>
or issele. MOBILE GmbH directly.<br>
 The mobile phone cannot be powe 2. Input voltage is too low. Please charge for about 1 hour first, remove the plug, wait a minute and then continue charging. During this time it is possible that the phone cannot be powered on, as the voltage is too low.
	- 3. A battery fault has occurred.

Please replace the battery.

**Failures during calls occur**

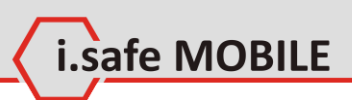

1. SIM Card failures occur.

Please check the contacts of the SIM card or replace the card.

2. Network error. Please change to a network provider with a stronger signal.

#### **Other people are answering my calls**

1. The mobile phone has been set into divert your calls to another phone number. Please check and cancel call divert.

#### **The phone powers off automatically**

- 1. The charge of the battery is too low. Please recharge the battery.
- Please check the contracts of the SIM card or replace the<br>Please check the contacts of the SIM card or replace the<br>card.<br>2. Network error.<br>Please change to a network provider with a stronger sig.<br>nature propele are answeri 2. There was an error during operation. Please restart the phone. If the problem reoccurs, please contact your vendor or i.safe MOBILE GmbH directly.

81

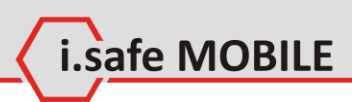

# **2 Maintenance**

**2 Maintenance**<br>
Thank you for using the **ADVANTAGE 1.x.** If there is a problem<br>
with the mobile phone, please contact your vendor or consult<br>
the service center. If your mobile phone is in need of repair, you<br>
can either Thank you for using the **ADVANTAGE 1.x**. If there is a problem with the mobile phone, please contact your vendor or consult the service center. If your mobile phone is in need of repair, you can either contact the service center or your vendor.

#### **Recycling**

The crossed-out wheeled-bin symbol on your product, battery, literature or packaging reminds you that all electrical and electronic products, batteries and accumulators must be taken to separate collection at the end of their working life. This requirement applies in the European Union. Do not dispose of these products as unsorted municipal waste.

Always return your used electronic products, batteries and packaging materials to dedicated collection points. This way you help prevent uncontrolled waste disposal and promote the recycling of materials.

More detailed information is available from the product retailer, local waste authorities, national producer responsibility organisations, or your local i.safe MOBILE GmbH representative.

were more and the mediator of the conservation of the crossed out wheeled-bin symbol on your product, battery<br>therature or packaging reminds you that all electrical and electrical poles<br>tronic products, batteries and accum The content of this document is presented as it currently exists. i.safe MOBILE GmbH does not provide any explicit or tacit guarantee for the accuracy or completeness of the content of this document, including, but not restricted to, the tacit guarantee of market suitability or fitness for a specific purpose unless applicable laws or court decisions make liability mandatory. i.safe MOBILE GmbH reserves the right to make changes to this document or to withdraw it any time without prior notice.

safe MOBILE

.safe MOBILE

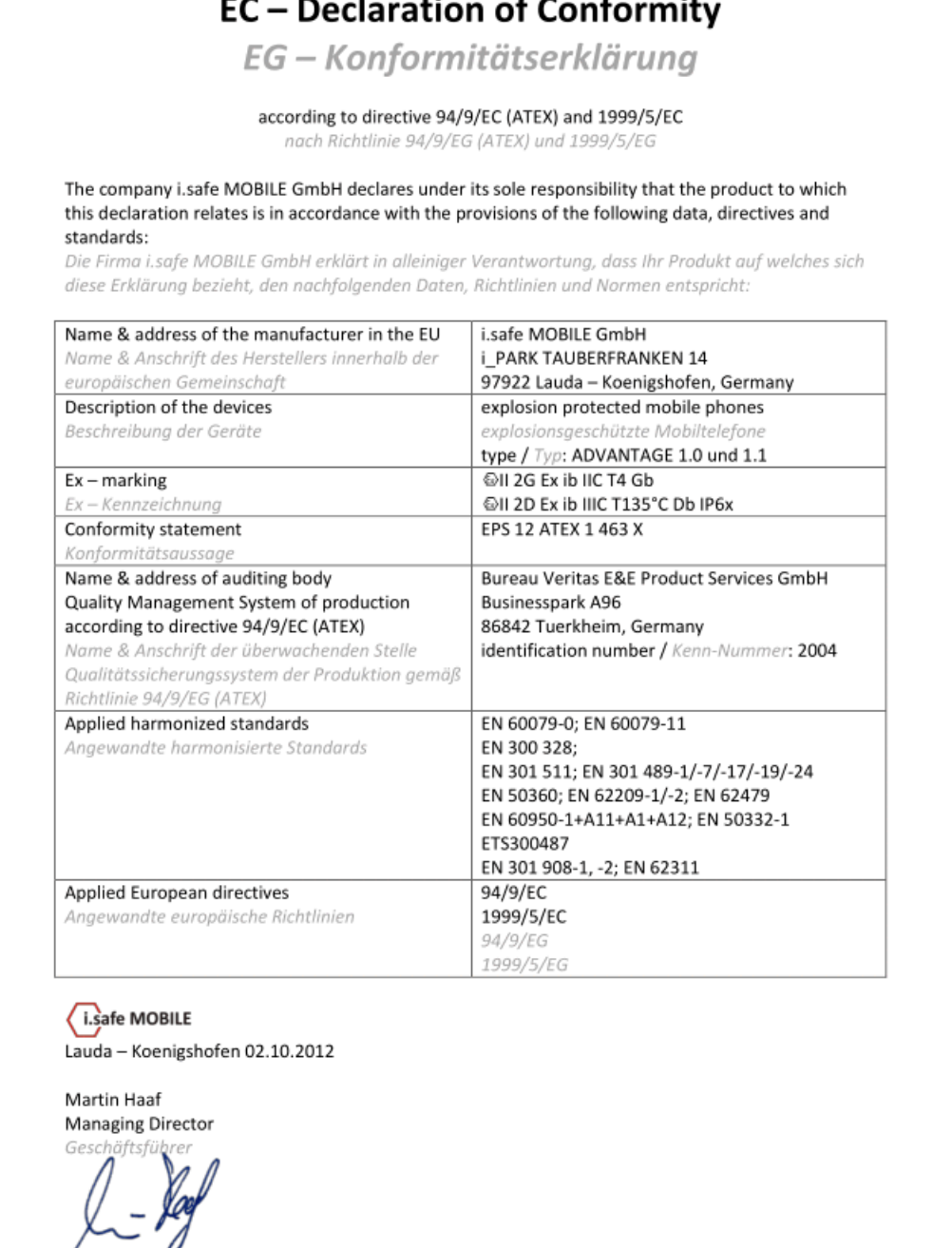